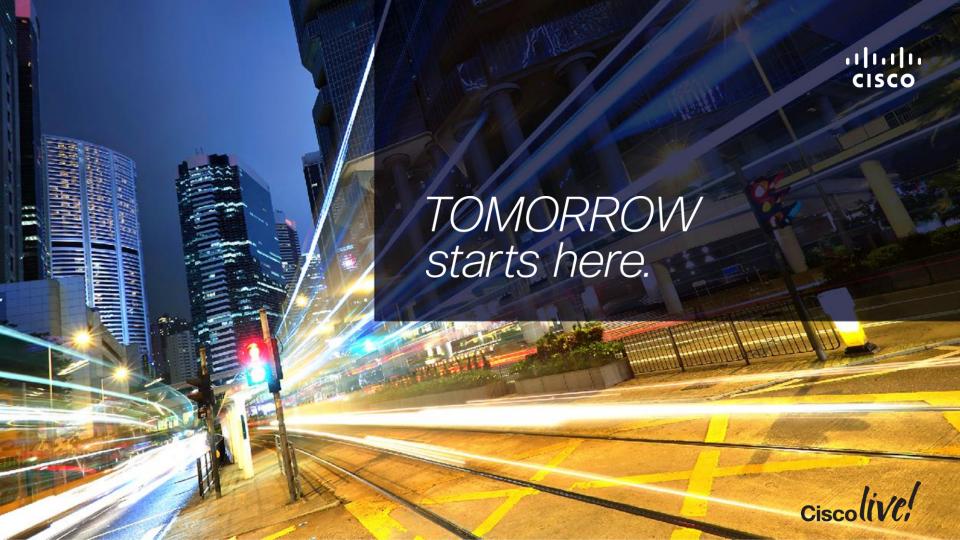

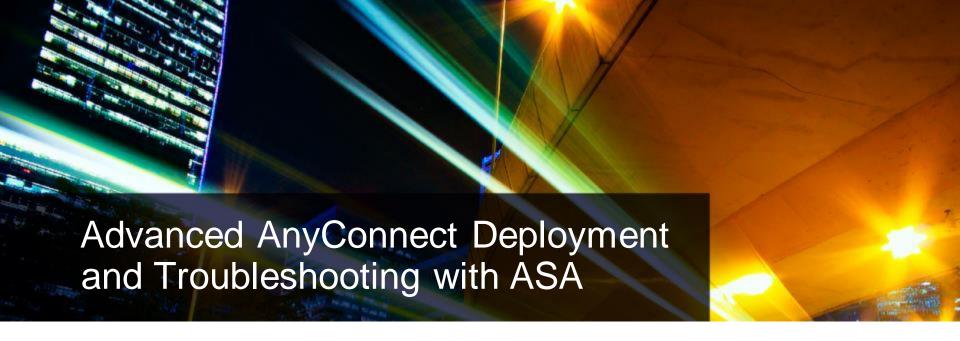

**BRSEC-3033** 

Rahul Govindan

Technical Services Engineer - APJC

Cisco live!

### Agenda

- SSL and IPsec Basics
- AnyConnect Fundamentals
- Authentication and Authorisation mechanisms
- Posture and Endpoint assessment
- AnyConnect Integration with ISE
- AnyConnect advanced features and customisation

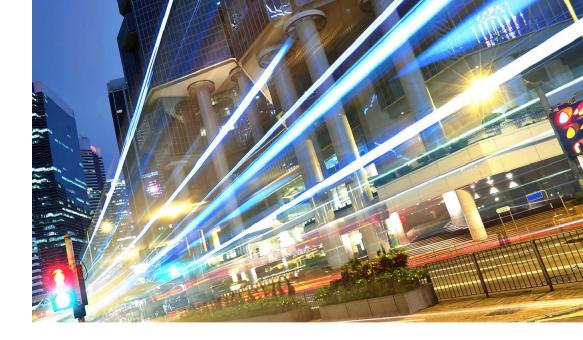

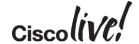

# Other Interesting Sessions

- BRKSEC-2044 Building an Enterprise Access Control Architecure Using ISE and TrustSec
- BRKSEC-3013 Deploying FlexVPN with IKEv2 and SSL
- BRKSEC-3045 Advanced ISE and Secure Access Deployment
- LABSEC-1001 TrustSec -Integrating ASA & ISE

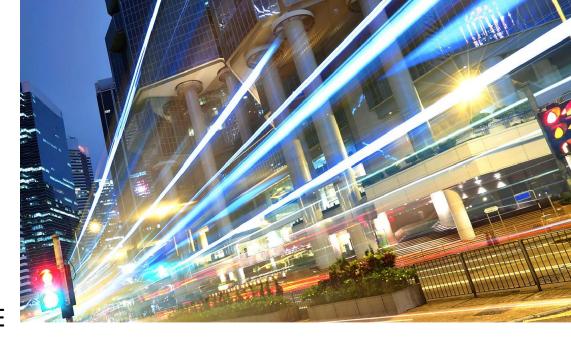

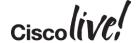

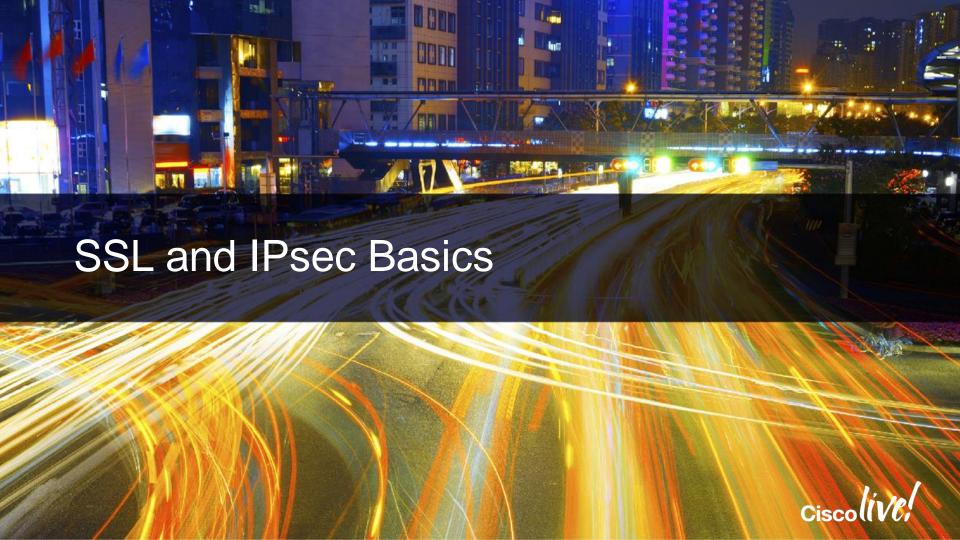

#### The TLS Handshake

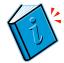

#### Client

#### ClientHello

Client Version, ClientNonce SessionID, Ciphersuites

ClientKeyExchange, ChangeCipherSpec, ClientFinished

Encrypted pre\_master\_secret PRF computation

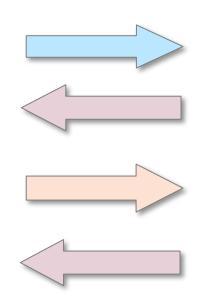

#### Server

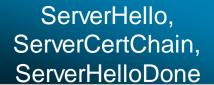

Server Version, ServerNonce Selected Ciphersuite, CertificateChain (Option: CertRequest)

#### ChangeCipherSpec, ServerFinished

PRF computation

**Application Data** 

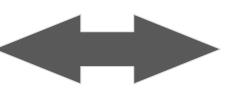

**Application Data** 

#### TLS and DTLS

Transport Layer Security [TLS]

**TCP 443** 

Datagram Transport Layer Security [DTLS]

**UDP 443** 

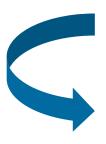

#### **ANYCONNECT Implementation**

TLS for control traffic – setup, DPD etc. DTLS for data traffic - fall back to TLS

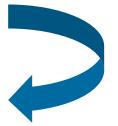

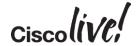

#### IKEv2

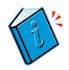

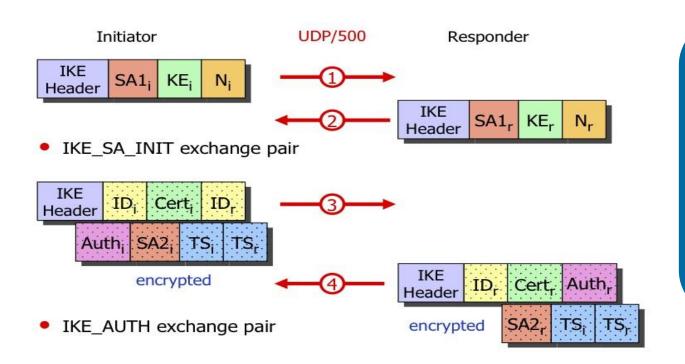

ASA IKEv2 Remote Access – AnyConnect 3.0+ or standard IKEv2 client [9.3.2 onwards]

AnyConnect IKEv2 supports
Next Gen Crypto

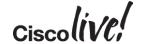

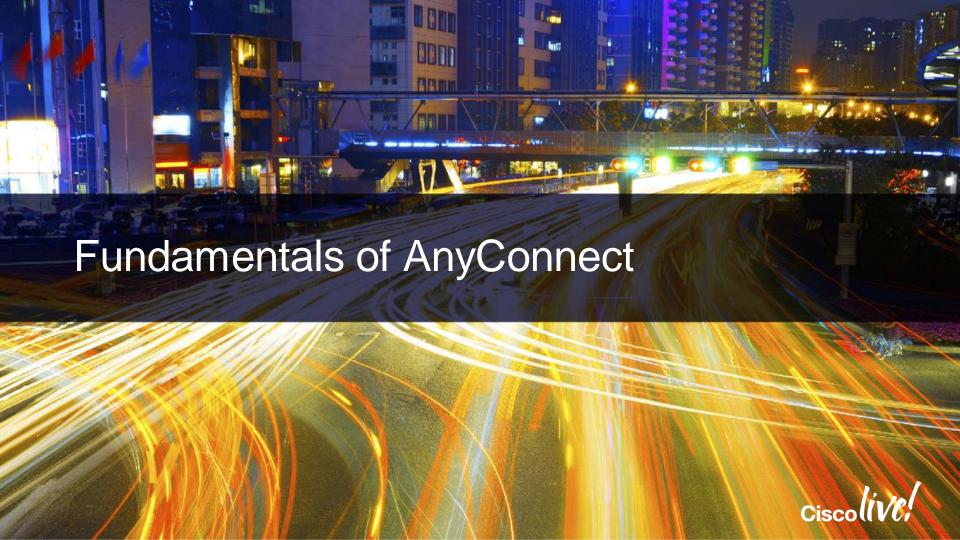

### AnyConnect - Modules

- Primary Module VPN
- Optional modules to install
  - DART
  - Posture
  - ISE Posture
  - Start-Before-Logon
  - Web security, Network Access Manager
  - Feedback Module

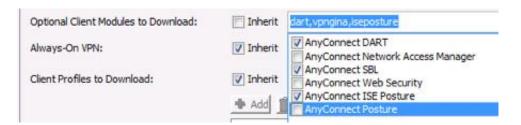

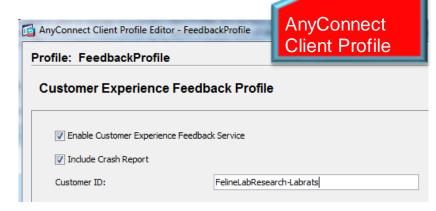

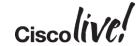

#### **AnyConnect Deployment Options**

#### Web Deployment

- Deployed using .pkg file
- Can be deployed via ASA or using ISE 1.3

#### Pre-deployment

- Install manually using .iso,.dmg files
- Enterprise management systems (SMS) or app store [iOS, Android]

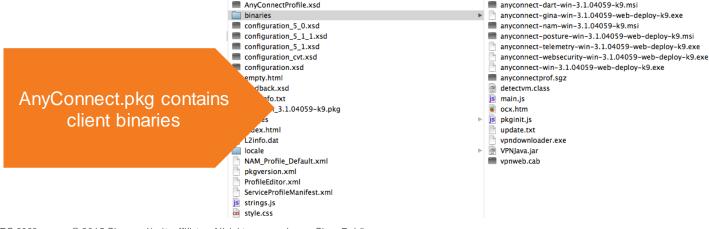

#### AnyConnect Web Deployment

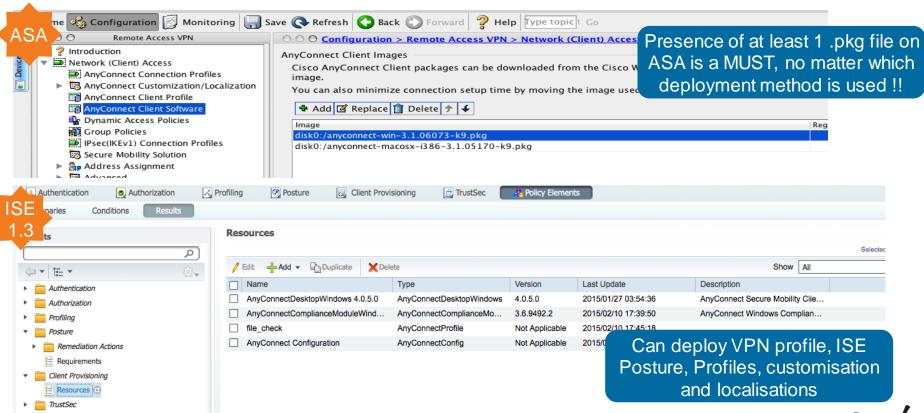

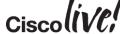

#### On the Client: AnyConnect Configuration Files

Apply to all Users logged onto the machine

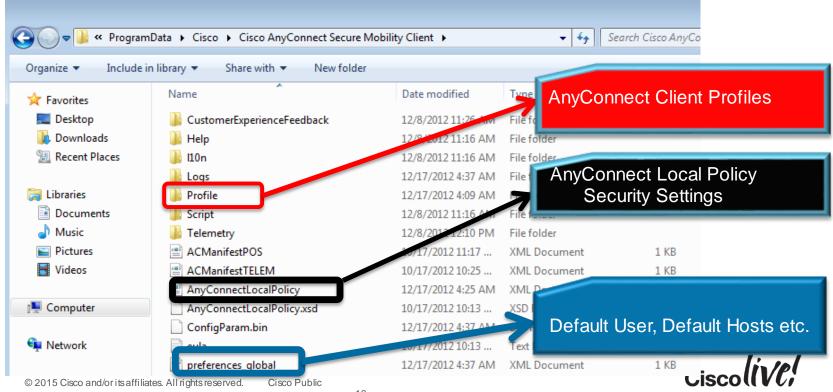

## On the Client: AnyConnect Configuration Files

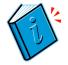

AnyConnect Configuration Files are stored on the client in the following directories:

| Windows 7 and Windows<br>VISTA | C:\ProgramData\Cisco\Cisco AnyConnect Secure Mobility Client                           |
|--------------------------------|----------------------------------------------------------------------------------------|
| Windows XP                     | C:\Documents and Settings\All Users\Application Data\Cisco\Cisco AnyConnect VPN Client |
| MAC OS X and Linux             | /opt/cisco/anyconnect/                                                                 |

| Windows 7 and Windows<br>VISTA | C:\Users\username\AppData\Local\Cisco\ Cisco AnyConnect VPN Client\preferences.xml                                   |
|--------------------------------|----------------------------------------------------------------------------------------------------|
| Windows XP                     | C:\Documents and Settings\username\Local Settings\ApplicationData\ Cisco\Cisco AnyConnect VPN Client\preferences.xml |
| MAC OS X and Linux             | /Users/username/.anyconnect                                                                                          |

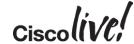

#### **AnyConnect Client Profiles**

 XML file created by ASDM, downloaded to client from ASA or pre-deployed to client via desktop management system.

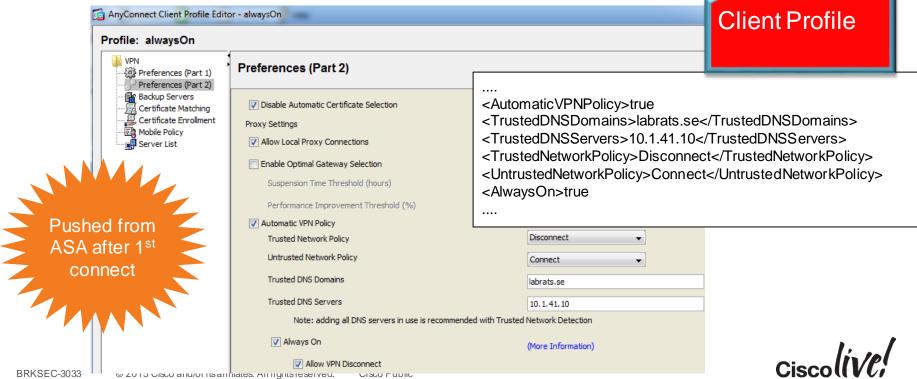

#### In the AnyConnect Client Profile: Server List

- Specify servers FQDN in the server list
- User can choose server from list.

Server List Entry
essential for
certain client-side
features to work.

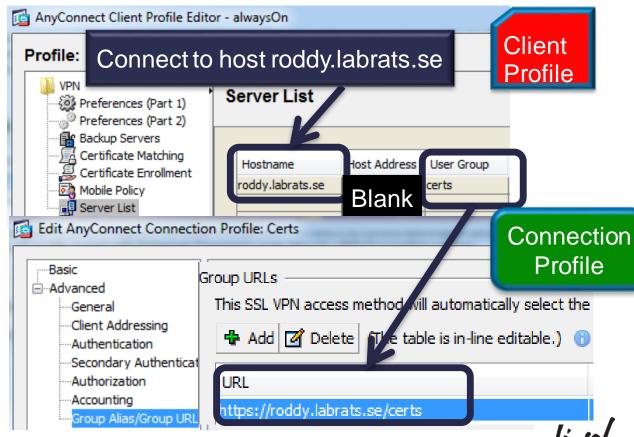

#### AnyConnectLocal Policy

### AnyConnect Local Policy File

- Not downloaded from ASA local settings valid for user alone
- XML file defining important aspects of AnyConnect behaviour
  - allowing user to accept untrusted ASA certificates
  - allowing client software updates from ASA (and from which ASAs)
  - allowing client profile updates from ASA (and from which ASAs)
  - certificate stores, credentials caching etc.

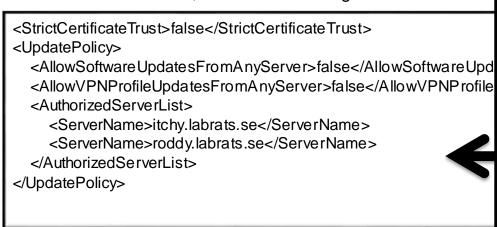

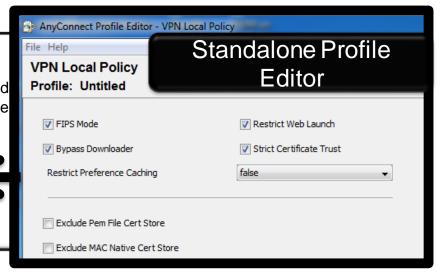

#### AnyConnect Preferences

- Saves the last successful connection parameters for ease of use.
- User preferences saves settings like default username, group gateway etc.[preferences.xml]

 Controllable preferences can be modified by user in AnyConnect UI

 Global preferences – controllable preferences applied before use logon. 'SBL enabled' is checked against this file before logon.

[preferences\_global.xml]

<?xml version="1.0" encoding="UTF-8"?>
<AnyConnectPreferences>
<DefaultUser>cisco</DefaultUser>
<DefaultSecondUser></DefaultSecondUser></ClientCertificateThumbprint></ClientCertificateThumbprint></ServerCertificateThumbprint></DefaultHostName>ciscolive|cisco.com</DefaultHostName>
<DefaultHostAddress></DefaultHostAddress>
<DefaultGroup>VPN\_group</DefaultGroup>
<ProxyHost></ProxyHost></ProxyHost></ProxyPort></ProxyPort></Port of the property of the property of the proper

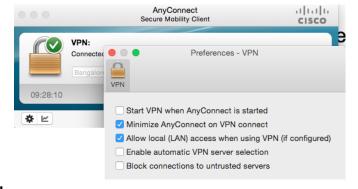

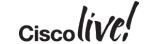

#### **ASA Server Certificate**

- AnyConnect client throws a warning when it does not trust the ASA's identity cert
- ASA certificate can be from:
  - Public (well-known) Certificate Authority (e.g. Verisign, Thawte)
  - Enterprise Certificate Authority, e.g. Microsoft Active Directory

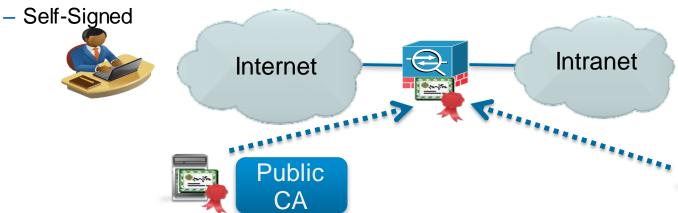

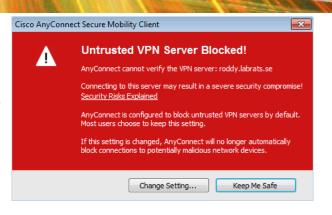

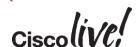

Enterprise CA

#### Trusting the ASA Certificate

- AnyConnectuses native OS to validate certificate:
  - Microsoft Windows: MS CAPI
  - MAC OS: Keychain
  - Linux: Varies with distribution
- AnyConnect client 4 checks for server cert:
  - Server certificate time validity
  - Server certificate issued by untrusted source
  - Server certificate name verification
  - KU and EKU setting

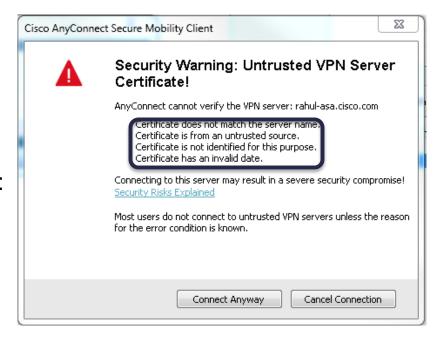

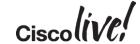

### Key Usage and Extended Key Usage Checking

- Extended Key Usage (EKU) and Key Usage (KU) determine how certificate can be used (client authentication, server authentication, email encryption etc)
- AnyConnect does not require EKU or KU to be in ASA server certificate
- From AnyConnect 3.1: if EKU or KU are present, they must be correct
  - EKU must contain "Server Authentication"
  - KU must contain "Digital Signature" and "Key Encipherment"

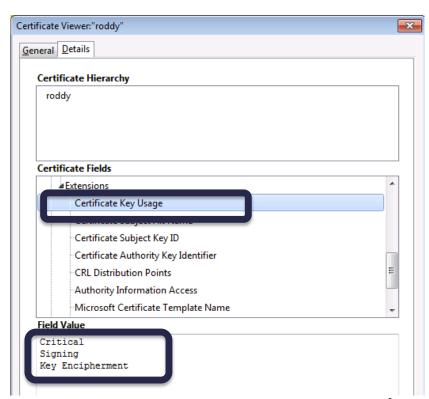

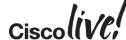

### AnyConnect Troubleshooting Toolbox (Windows)

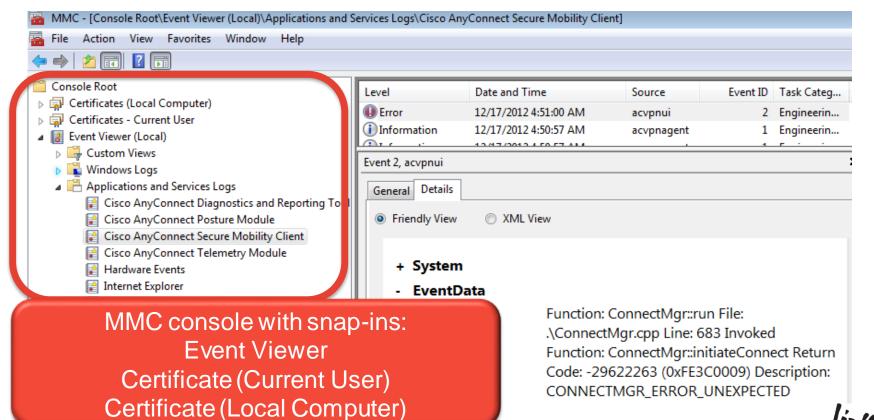

### AnyConnect Troubleshooting Toolbox (MAC)

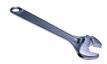

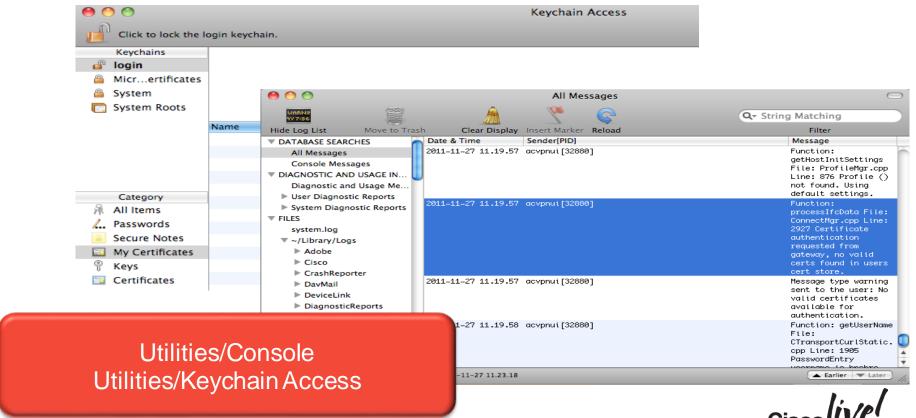

BRKSEC-3033

© 2015 Cisco and/or its affiliates. All rights reserved.

Cisco Public

#### DART Tool (Windows and MAC)

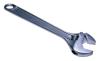

- DART Tool can be installed along with the Client
- Similar to "show tech" on the client

Gathering of OS Data, App Data and logfiles into a single ZIP File

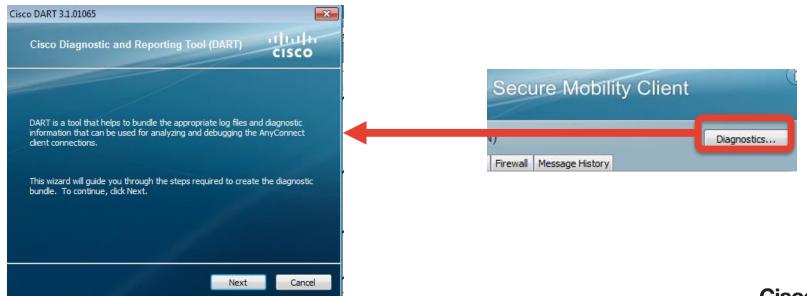

#### Sample DART Logs – Windows and MAC

Date : 11/04/2014
Time : 23:21:10
Type : Information
Source : acvpnui

Description : An SSL VPN connection to ASA VPN server has been requested by the user.

\*\*\*\*\*\*\*\*\*\*\*\*\*\*\*\*\*\*\*\*\*\*\*\*\*\*\*\*\*\*\*

Date : 11/04/2014
Time : 23:21:10
Type : Information
Source : acvpnui

Logs from AnyConnect.txt on Windows

Description : Loading preferences for the current user from profile C:\ProgramData\Cisco\Cisco AnyConnect Secure Mobility Client\Profile\cc

Logs from System.log on MAC

\*\*\*\*\*\*\*\*\*\*\*\*\*\*\*\*\*\*\*\*\*\*

Date : 11/04/2014
Time : 23:21:10
Type : Information
Source : acvpnui

Description : Current Preference Settings:

ServiceDisable: false

CertificateStoreOverride: false CertificateStore: All ShowPreConnectMessage: false AutoConnectOnStart: false MinimizeOnConnect: true

LocalLanAccess: false AutoReconnect: true

AutoReconnectBehavior: DisconnectOnSuspend

UseStartBeforeLogon: false

2:18:15 am Cisco AnyConnect Secure Mobility Client: Function: OnEventNotify File: ../../vpn/ApiShim.cpp Line: 316 User accepted banner.

2:18:15 am Cisco AnyConnect Secure Mobility Client: VPN state: Connecting Network state: Network Accessible Network control state: Network Access: Available Network type: U

2:18:15 am Cisco AnyConnect Secure Mobility Client: Message type information sent to the user: Establishing VPN session...

2:18:15 am Cisco AnyConnect Secure Mobility Client: The profile configured on the secure gateway is: acvpn.xml

2:18:15 am Cisco AnyConnect Secure Mobility Client: Function: launchCachedDownloader File: ../../ypn/Api/ConnectMgr.cpp Line: 6820 Launching Cached Downloader: path: '/opt/

2:18:15 am Cisco AnyConnect Secure Mobility Client: Function: launchCachedDownloader File: ../../vpn/Api/ConnectMgr.cpp Line: 6839 Invoked Function: ConnectMgr :: launchCac 2:18:15 am acvondownloader: Cisco AnyConnect Secure Mobility Client Downloader started, version 3.1.06073

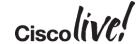

### AnyConnect Troubleshooting Toolbox (iOS, Android)

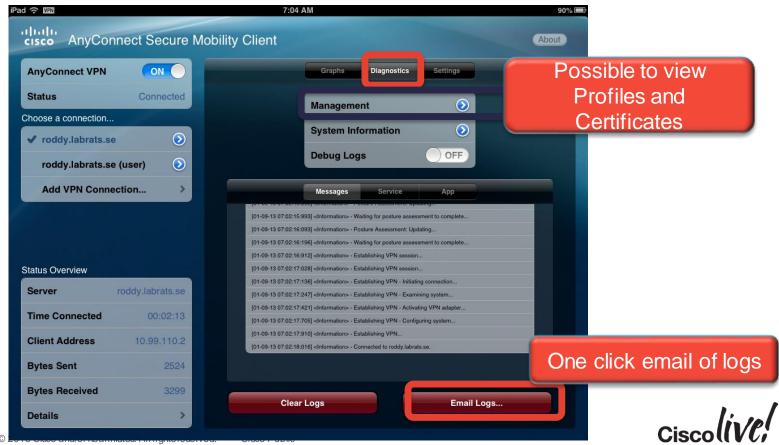

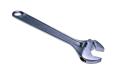

#### AnyConnect Fundamentals: IPv4 and IPv6

- AnyConnect 3.1 and above supports IPv6 tunneled inside IPv4 or IPv6
  - management/control servers (CA, AD, RADIUS) IPv4 only

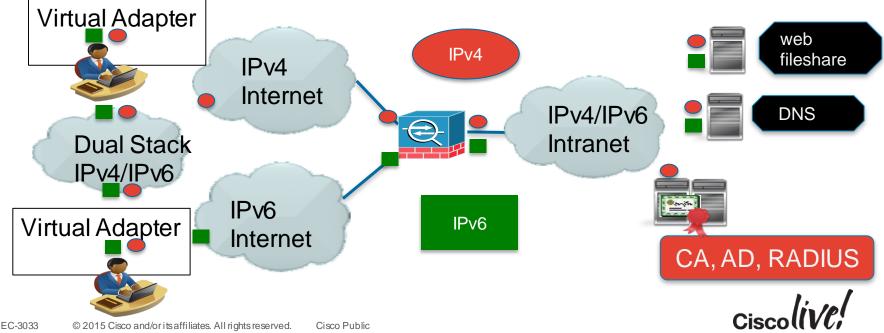

#### Which IP protocol should be used to Connect to ASA

- A dual-stacked host has the choice of connecting via IPv4 or IPv6
- Default: try to connect to ASA via its IPv4 address first, if that fails try IPv6
- Roaming between IPv6 and IPv4 supported

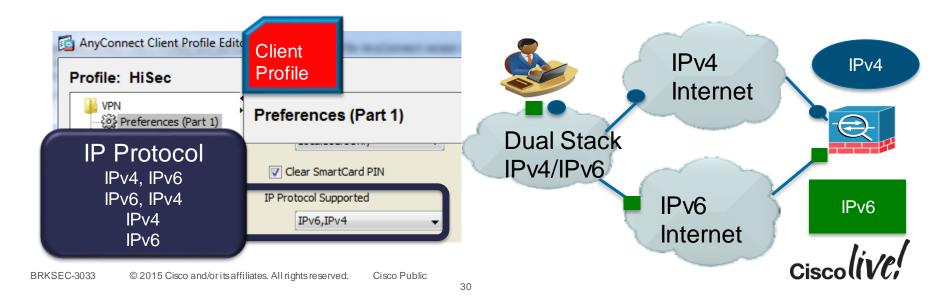

### Configuring (inside) IPv6 Address Pools and DNS

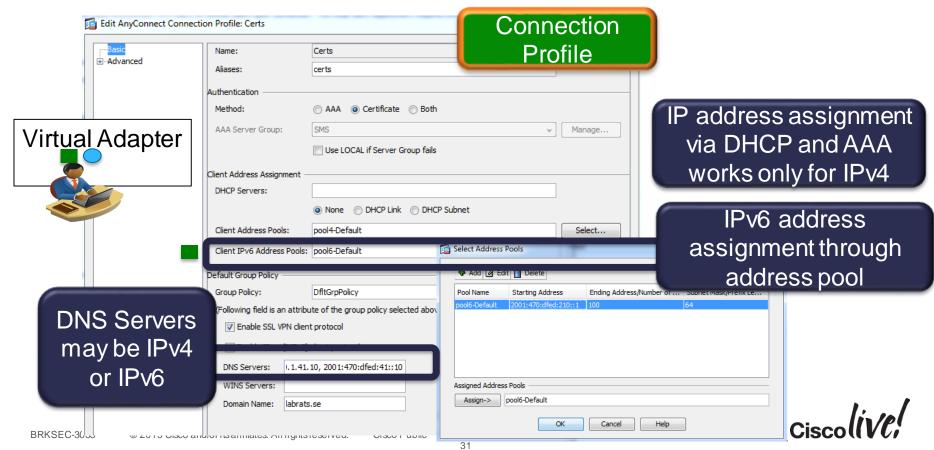

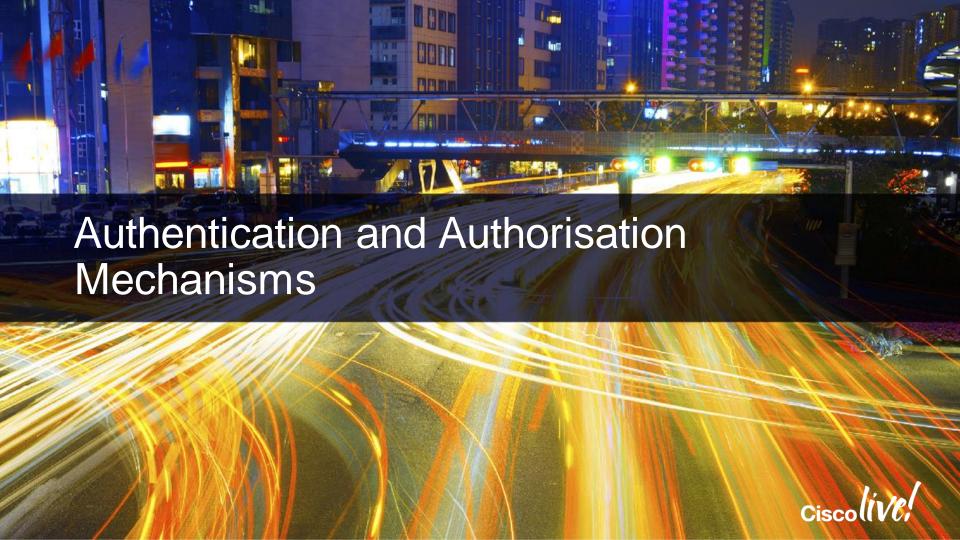

### AAA in ASA: Some Important Concepts

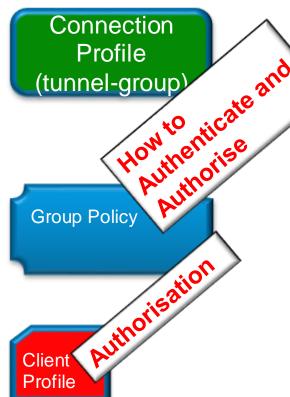

Proving Who you are Static Passwords (local to ASA, Active Directory, LDAP) OTP (One-Time-Passwords), typically RADIUS Certificates

**Determining What** You are and What You can do ACL, Split Tunnelling Proxy settings, Timeouts etc..

AnyConnect behaviour...

- Which ASA and Connection Profile to connect to
- "Always On"
- which certificate to use, etc...

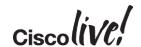

#### Authentication and Authorisation by RADIUS

- User can be authenticated and authorised by RADIUS.
- RADIUS attribute IETF 25 (Class) is used to assign the group policy.

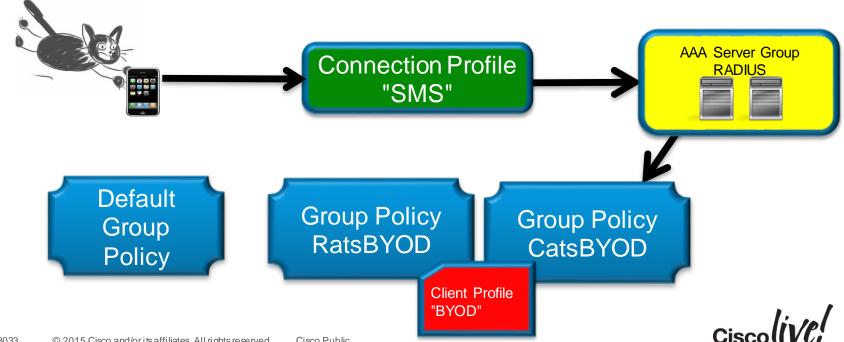

#### Authentication by RADIUS Authorisation by LDAP

- User authenticated by RADIUS (typically strong authentication, OTP)
- Username used for LDAP lookup

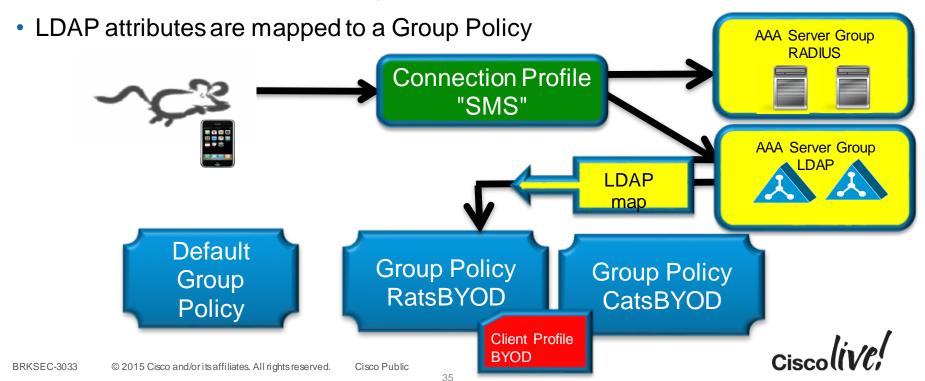

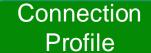

#### Connection Profile: How to Authenticate

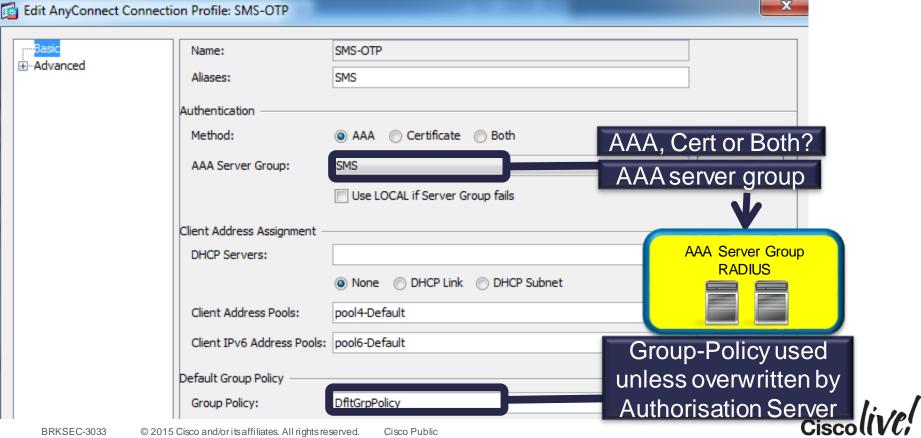

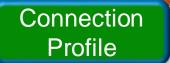

#### Connection Profile: How to Authorise

 Possible to define different AAA server group for authorisation (if not specified, the same group is used for authentication and authorisation).

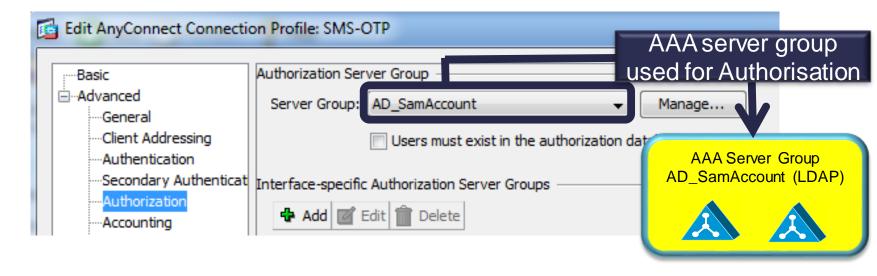

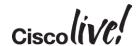

#### **AAA Server Groups**

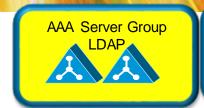

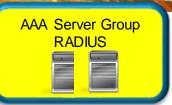

Using the same authentication protocol and characteristics

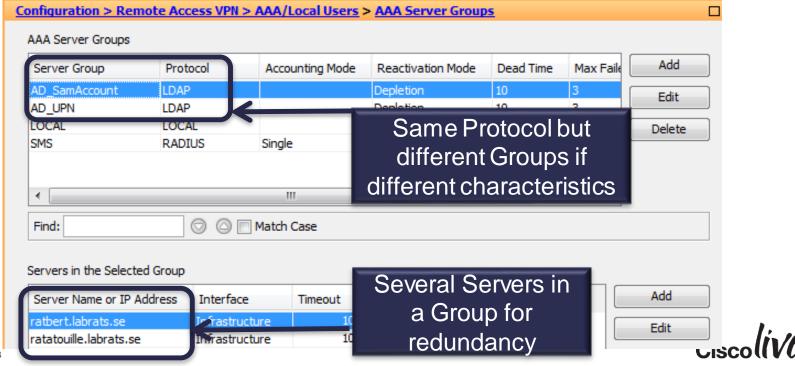

#### RADIUS Server Definition

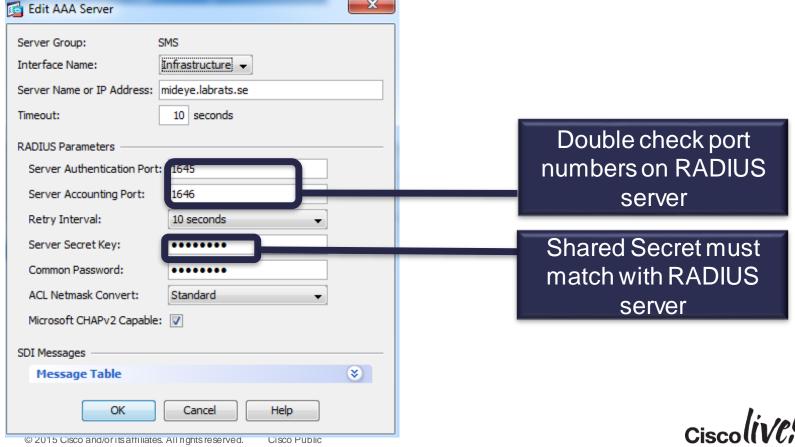

#### LDAP Server Definition (Active Directory)

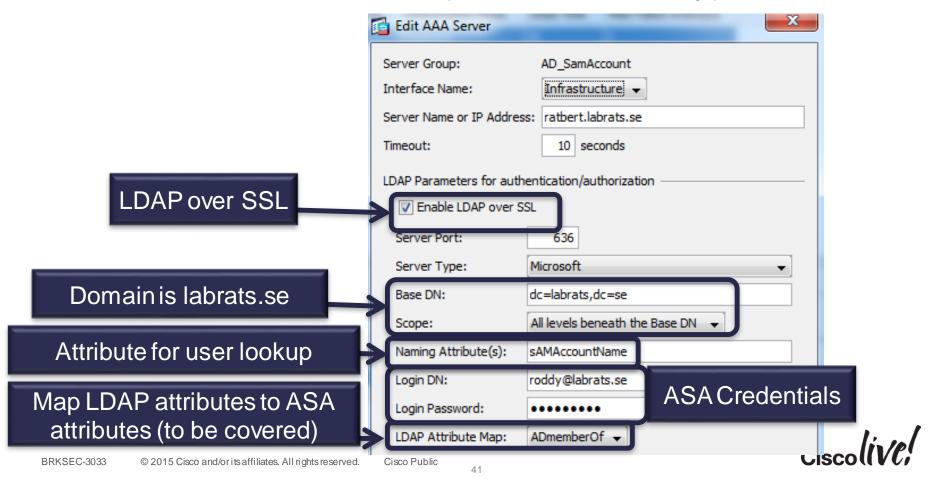

### Using Active Directory "memberOf"

- A user in Active Directory can be a member of many groups
  - But can only belong one Group Policy in ASA
- A group may be a member of another group in AD
  - ASA will not do recursive lookup

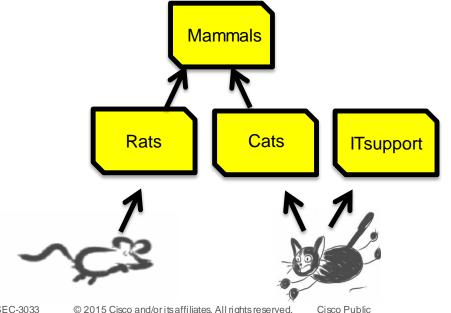

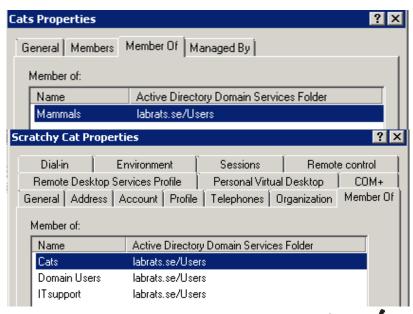

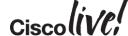

### Mapping "memberOf" to Group Policy

- Map "memberOf" to ASA Group Policy with an LDAP attribute map
- Beware: First match will apply (many memberOf → one Group Policy)
- Beware: No support for lookup of nested groups ("group in group")
- Using Cisco ISE allows for better flexibility in assigning Group Policy
- DAP (covered later) allows for more flexibility in handling "many memberOf"

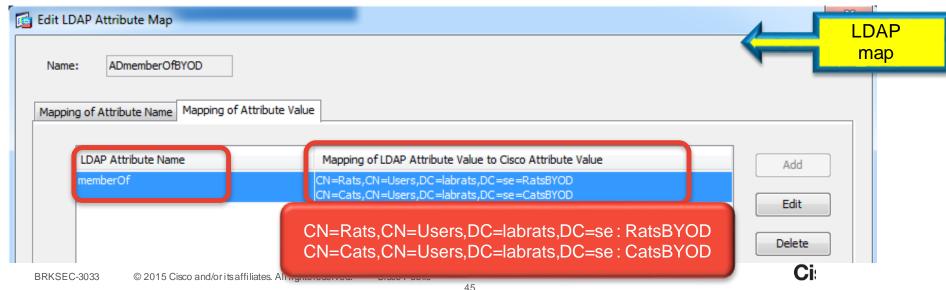

Warning

#### Troubleshooting AAA Server

Test that AAA server works

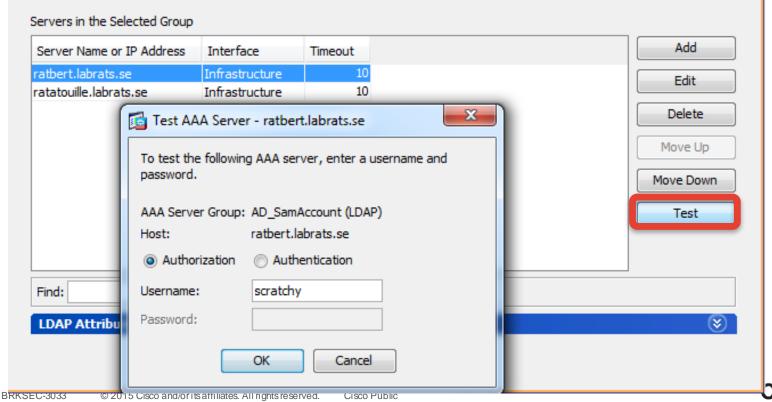

#### Troubleshooting AAA

Checking that the right Group Policy has been assigned

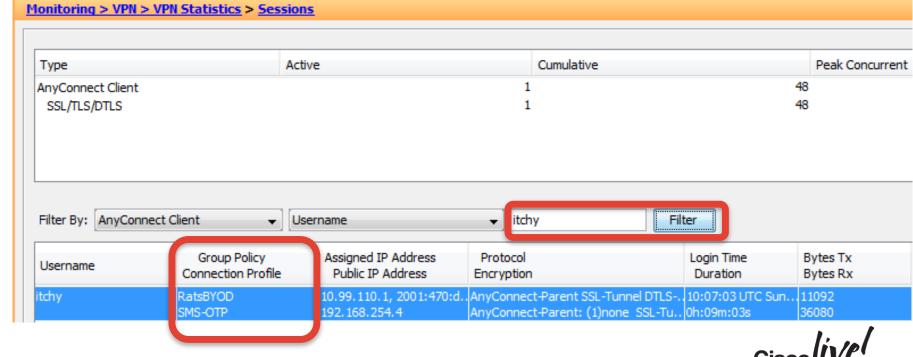

# Troubleshooting RADIUS: debug radius (1)

```
roddy(config)# sh debug
debug radius session
debug radius decode
roddy(config)# radius mkreq: 0xa1.....
got user 'scratchy' got password
add_req 0xade2da48 session 0xa1 id 80
RADIUS_REQUEST
radius.c: rad_mkpkt
rad_mkpkt: ip:source-ip=192.168.254.4
```

#### RADIUS packet decode (authentication request)

-----

```
Raw packet data (length = 172).....
01 50 00 ac 10 09 0e 2f 3c c5 1a 4b 28 41 e6 27 d4 7d 72 c3 01 0a 73 63 72 61 74 63 68 79 02 12 67 58 f2 72 53 db 00 ee 29 1a 49 b4 f1 c7 1a c7 05 06 00 04 b0 00 1e 0f 31 39 32 2e 31 36 38 2e 31 31 30 2e 31 1f 0f 31 39 32 2e 31 36 38 2e 32 35 34 2e 34 3d 06 00 00 00 05 42 0f 31 39 32 2e 31 36 38 2e 32 35 34 2e 34 04 06 0a 01 29 6e 1a 22 00 00 00 09 01 1c 69 70 3a 73 6f 75 72 63 65 2d 69 70 3d 31 39 32 2e 31 36 38 2e 32 35 34 2e 34 1a 0f 00 00 0c 04 92 09 53 4d 53 2d 4f 54 50
```

```
.P...../<..K(A.'
.}r...scratchy..
gX.rS...).l....
......192.168.
110.1..192.168.2
54.4=....B.192.
168.254.4...)n.
".....ip:source
-ip=192.168.254.
4.....SMS-OTP
```

Cisco Public

Access-Request from ASA to RADIUS
Server

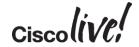

# Troubleshooting RADIUS: debug radius (2)

Parsed packet data.....

.....

Radius: Type = 26 (0x1A) Vendor-Specific

Radius: Length = 15 (0x0F)

Radius: Vendor ID = 3076 (0x00000C04)

Radius: Type = 146 (0x92) Tunnel-Group-Name

Radius: Length = 9 (0x09) Radius: Value (String) =

53 4d 53 2d 4f 54 50 | **SMS-OTP** 

Radius: Type = 26 (0x1A) Vendor-Specific

Radius: Length = 12 (0x0C)

Radius: Vendor ID = 3076 (0x00000C04)

Radius: Type = 150 (0x96) Client-Type

Radius: Length = 6 (0x06)

Radius: Value (Integer) = 2 (0x0002)

send pkt 10.1.41.51/1645

ASA also sends Connection Profile (Tunnel-Group) and Client-Type (AnyConnect) to RADIUS Server in ACCESS-REQUEST

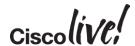

### Troubleshooting RADIUS: debug radius (3)

RADIUS packet decode (response)

-----

Raw packet data (length = 142).....
02 51 00 8e 13 94 12 5d 9c 56 84 ab bc 99 85 0d
6a 71 7b 18 01 0a 73 63 72 61 74 63 68 79 18 28
52 65 61 75 74 68 53 65 73 73 69 6f 6e 3a 30 61
30 31 32 39 33 33 30 30 30 30 33 35 31 45 35 30
44 42 33 31 35 42 19 0e 52 65 73 65 61 72 63 68
42 59 4f 44 19 34 43 41 43 53 3a 30 61 30 31 32
39 33 33 30 30 30 30 33 35 31 45 35 30 44 42 33
31 35 42 3a 69 73 65 31 2f 31 34 31 35 38 39 31
37 31 2f 32 32 34 33 31 1d 06 00 00 00 01

| .Q.....].V...... | jq{...scratchy.( | ReauthSession:0a | 0129330000351E50 | DB315B..Research | BYOD.4CACS:0a012 | 9330000351E50DB3 | 15B:ise1/1415891

71/22431.....

Parsed packet data.....

.....

Radius: Type = 25 (0x19) Class

Radius: Length = 14 (0x0E) Radius: Value (String) = 43 61 74 73 42 59 4f 44

. . . . . .

Radius: Type = 29 (0x1D) Termination-Action

Radius: Length = 6 (0x06) Radius: Value (Hex) = 0x1 rad procpkt: ACCEPT

RADIUS ACCESS ACCEPT: normal termination

**CatsBYOD** 

RADIUS server may assign Group Policy with the Class attribute

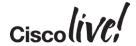

#### Troubleshooting RADIUS

#### RADIUS Authentication Details

Showing Page 1 of 1

st Prev

**Authentication Summary** 

Logged At: January 6,2013 9:58:31.372 AM

RADIUS Status: Authentication succeeded

NAS Failure:

Username: scratchy

MAC/IP Address: 192.168.254.4

Network Device: roddy: 10.1.41.110:

Allowed Protocol: Default Network Access

Identity Store: SMS\_Mideye

Authorization Profiles: CatsBYOD

SGA Security Group:

Authentication Protocol : PAP\_ASCII

□ Authentication Result

User-Name=scratchy

State=ReauthSession:0a0129330000366450E94A95

Class=CatsBYOD

Class=CACS:0a0129330000366450E94A95:ise1/141589171/24482

Termination-Action=RADIUS-Request

Cisco Public

Authentication logs from Cisco ISE

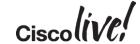

#### Troubleshooting LDAP

#### debug Idap

roddy(config)# debug ldap 100 debug ldap enabled at level 100 roddy(config)#

[42] Session Start

[42] New request Session, context 0xaddbaacc, reqType = Other

[42] Fiber started

[42] Creating LDAP context with uri=Idaps://10.1.41.10:636

[42] Connect to LDAP server: Idaps://10.1.41.10:636, status = Successful

[42] supportedLDAPVersion: value = 3

[42] supportedLDAPVersion: value = 2

[42] Binding as roddy@labrats.se

[42] Performing Simple authentication for roddy @labrats.se to 10.1.41.10

[42] LDAP Search: Base DN = [dc=labrats,dc=se] Filter = [sAMAccountName=scratchy] Scope = [SUBTREE]
[42] User DN = [CN=Scratchy Cat,CN=Users,DC=labrats,DC=se]

Connect (layer 4)

Bind (authentication)

LDAP search

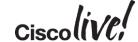

#### **Authentication with Client Certificates**

- Defined in Connection Profile
- Choosing "both" means that user first has to authenticate with certificate, then with username/password
  - Use case: Checking that user uses a corporate machine (with a soft certificate)

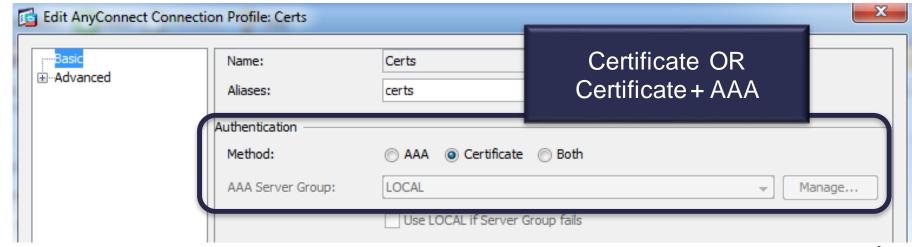

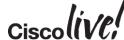

#### **Authorisation with Client Certificates**

Work out which fields in cert to use and how to map to LDAP

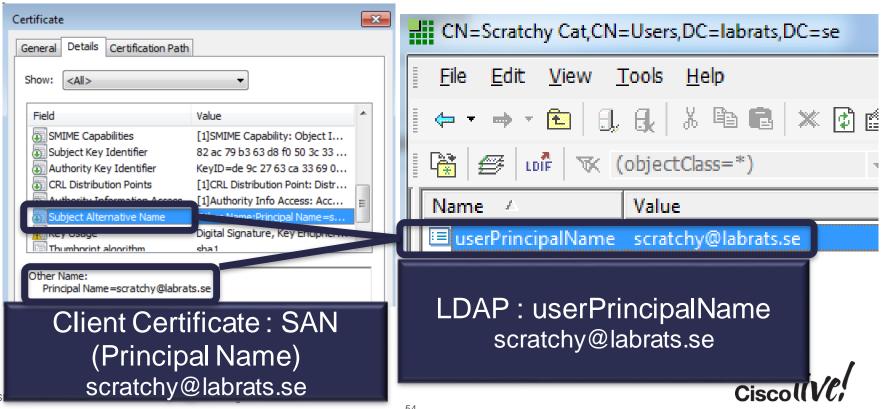

#### **Authorisation with Client Certificates**

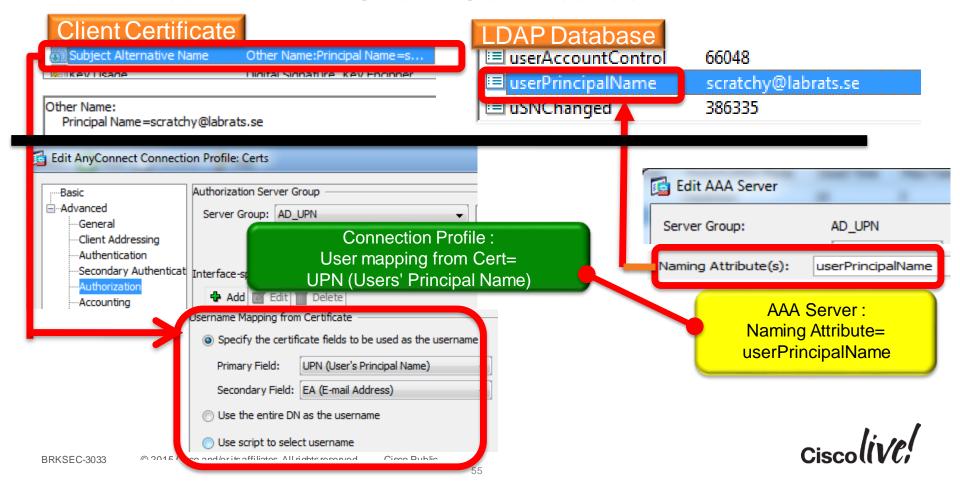

#### A smart card is just another client certificate

- Same principles and configuration as for soft client certificates
- ...with the option of having AnyConnect disconnecting VPN when smart card is removed (configured under Group Policy/General)
- ASA/AnyConnect currently do not support "double" cert authentication
  - First with computer certificate, then with user certificate/smart card
  - Workaround : Use Posture checks to verify that it is corporate machine

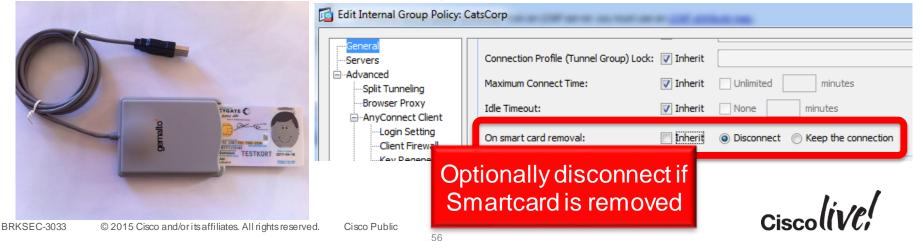

# Client profile options to select the right certificate

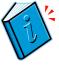

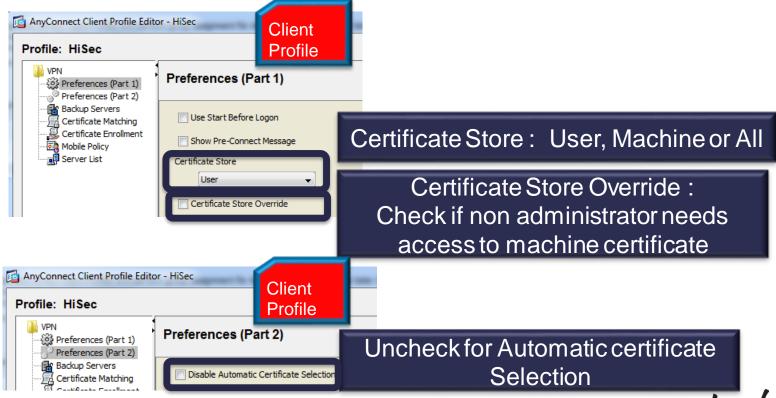

# Certificate Matching (for automatic cert selection)

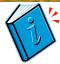

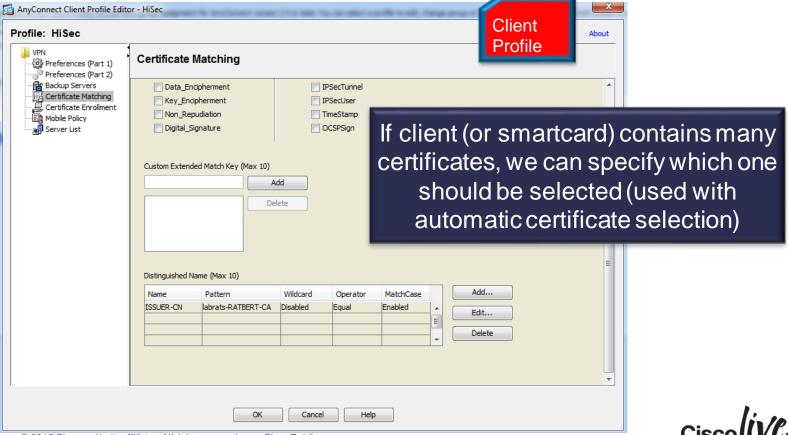

#### Certificate Enrollment : Active Directory

- Microsoft Active Directory supports automatic certificate enrolment for user and machine certificates
- User and machine are members of Active Directory Domain: Their certificates can be pushed by GPOs (Group Policy Objects)

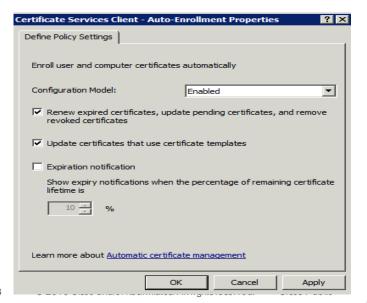

http://technet.microsoft.com/en-us/library/cc770546.aspx

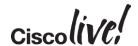

#### Certificate Enrollment : Active Directory (2)

- Microsoft CA also supports web enrolment
- Can be used by non-domain members, e.g. MACs

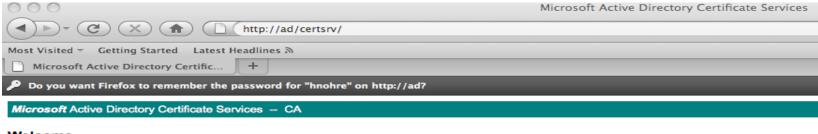

#### Welcome

Use this Web site to request a certificate for your Web browser, e-mail client, or other program. By using a certificate, you c encrypt messages, and, depending upon the type of certificate you request, perform other security tasks.

You can also use this Web site to download a certificate authority (CA) certificate, certificate chain, or certificate revocation

For more information about Active Directory Certificate Services, see Active Directory Certificate Services Documentation.

#### Select a task:

Request a certificate

View the status of a pending certificate request

Download a CA certificate, certificate chain, or CRL

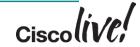

### Simple Certificate Enrollment Protocol (SCEP)

- http://tools.ietf.org/id/draft-nourse-scep-21.txt
- Protocol for enrolling certificates over HTTP (basically encapsulating PKCS#10, PKCS#7 over HTTP)
- Originally developed by Verisign for Cisco
- Widely supported by network devices (including ASA and AnyConnect), clients and most Certificate Authorities (including Microsoft CA)

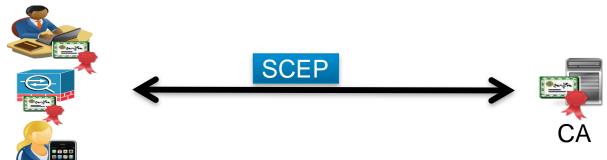

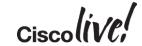

#### AnyConnect SCEP Proxy Support

- ASA can be an SCEP proxy, enabling AnyConnect on the outside to enroll to a CA on the inside of ASA without poking holes in Firewall
- Not to be confused with Legacy SCEP, where AnyConnect speaks directly to the CA over the VPN tunnel.
- SCEP proxy requires AnyConnect 3.0 :

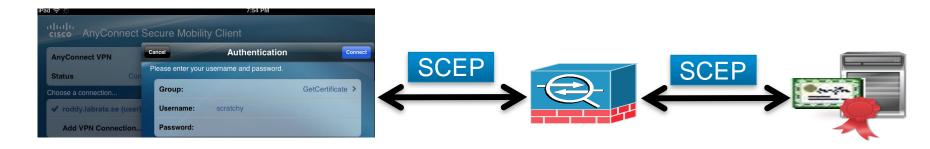

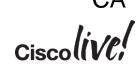

### What to Configure on ASA

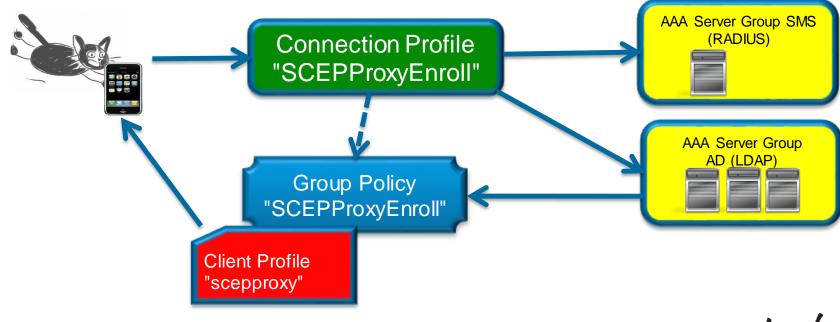

Client Profile For Certificate Enrollment

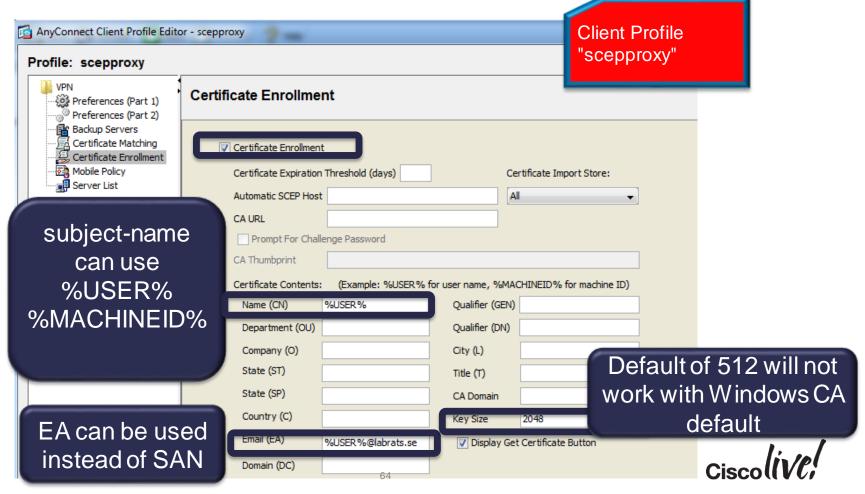

Group Policy for Certificate Enrollment

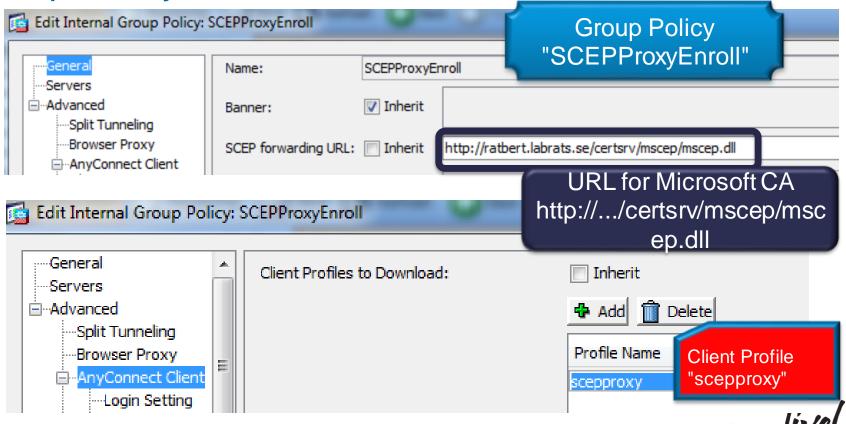

#### Connection Profile for Certificate Enrollment

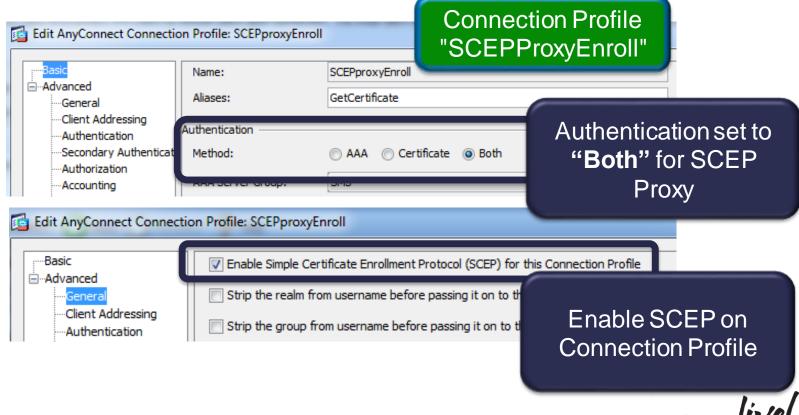

# Configuration on Windows 2008 R2 Server (1)

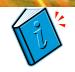

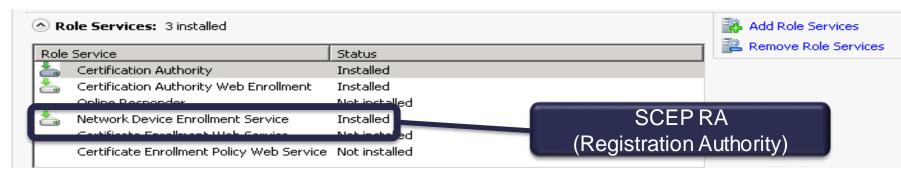

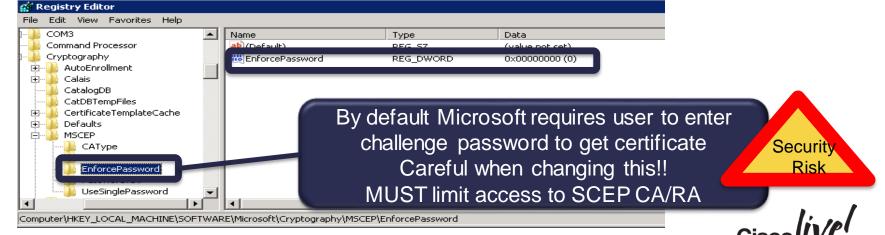

BRKSEC-3033

# Configuration on Windows 2008 R2 Server (2)

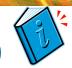

- Good Microsoft document on
  - http://www.microsoft.com/download/en/details.aspx?id=1607

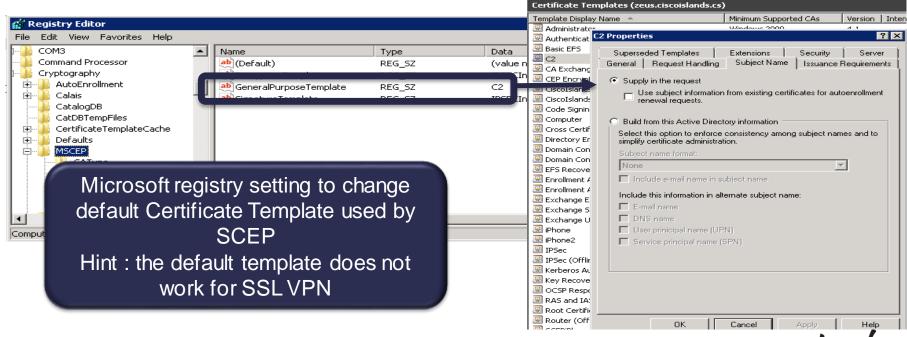

#### Troubleshooting Tips

- Pay attention to the certificate templates used by Microsoft CA
  - certificate usage
  - security permissions
  - minimum key length
- Logs from Microsoft Server may be helpful
  - Event Viewer: Server Roles
  - IIS access logs

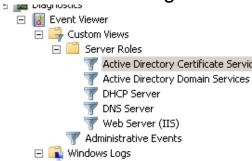

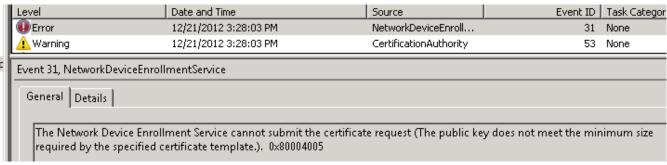

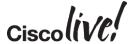

### Alternative Certificate Provisioning for AnyConnect

- ISE allows for certificate and supplicant provisioning through My Devices Portal
  - works for provisioning devices over local LAN (Cisco switch or WLC)
  - user can also use portal to blacklist device
- Certificates provisioned via ISE can also be used by AnyConnect

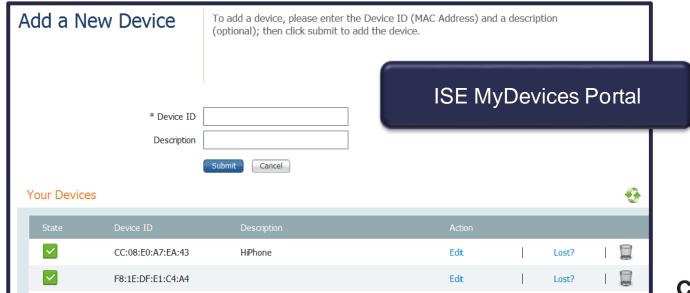

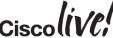

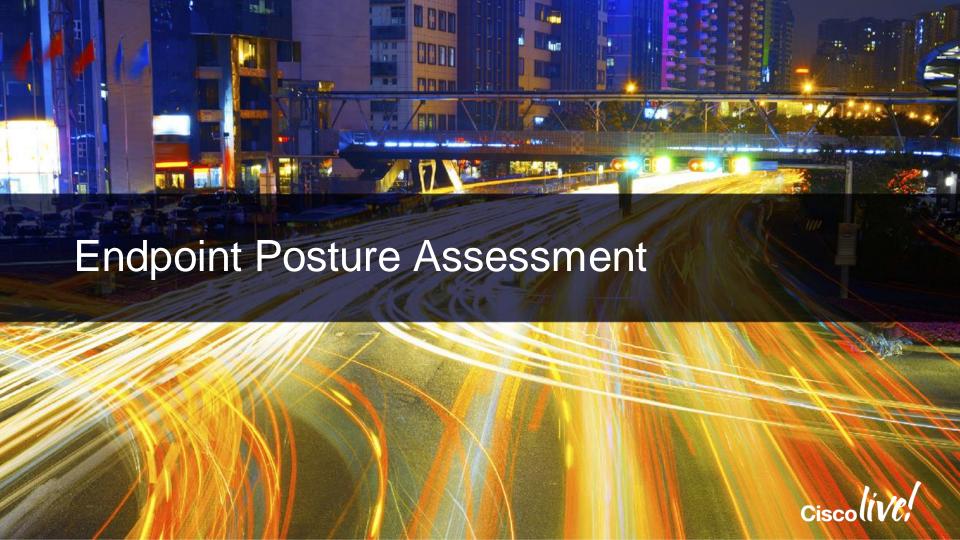

# AnyConnect Posture: Do the Clients meet Requirements?

- Possible to check that client meets Posture Requirements: OS, Anti-Virus, Personal Firewall, Registry Keys, Open Ports etc
- Used in combination with Dynamic Access Policies (DAP) to grant access to clients depending on their posture status

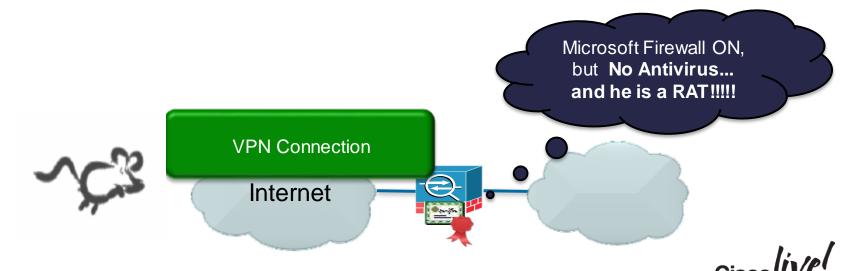

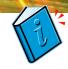

### Specifying Host Scan Image

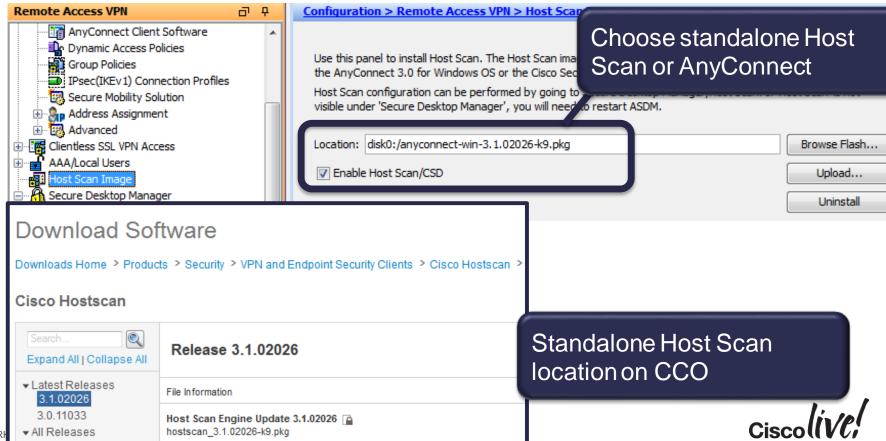

#### The Host Scan Process

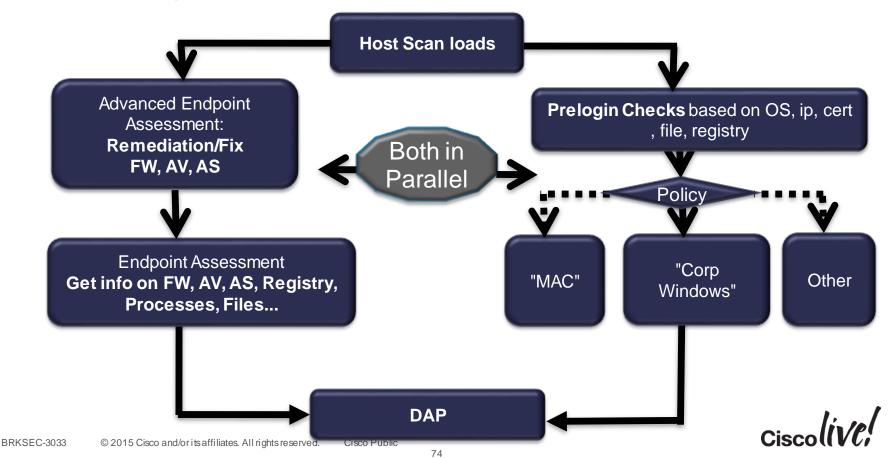

# Configuring Host Scan

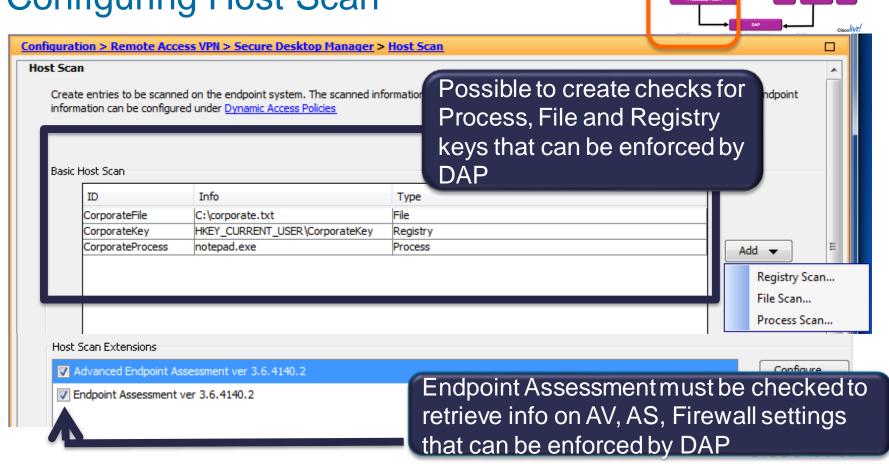

#### **Prelogin Policy**

Typical use case is to differentiate corporate devices

- Check client ip address, OS, that file exists, registry keys/values and certificate
  - client ip is the ip of network adapter (before any NAT…)
  - note: certificate check only checks if certificate exist, it does not cryptographically verify that the private key is there
- Possible to deny login immediately, or pass Policy Name to DAP for enforcement

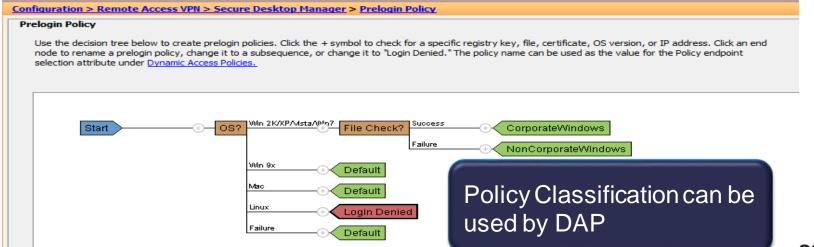

#### Dynamic Access Policies (DAP)

- DAP allows granular access control to resources based on authentication method, AAA parameters and Posture
- Very flexible, allowing policies set by Data Owners access to Data:

 "to access my data you must be member of AD groups Cats and ProjectX, you must be logged in with strong authentication and you must have Antivirus on a corporate machine"

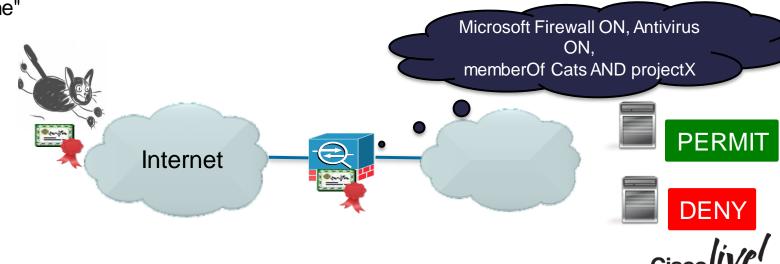

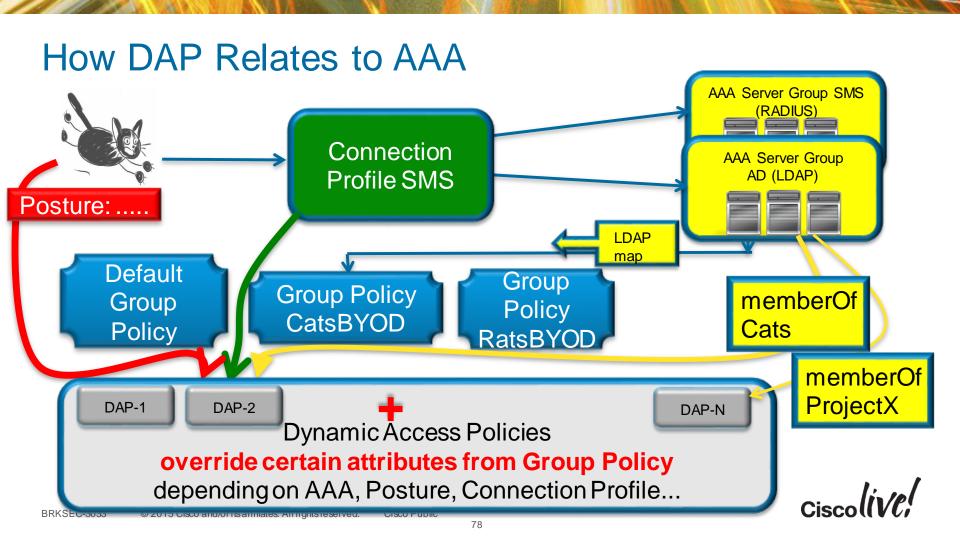

# Configuring DAP

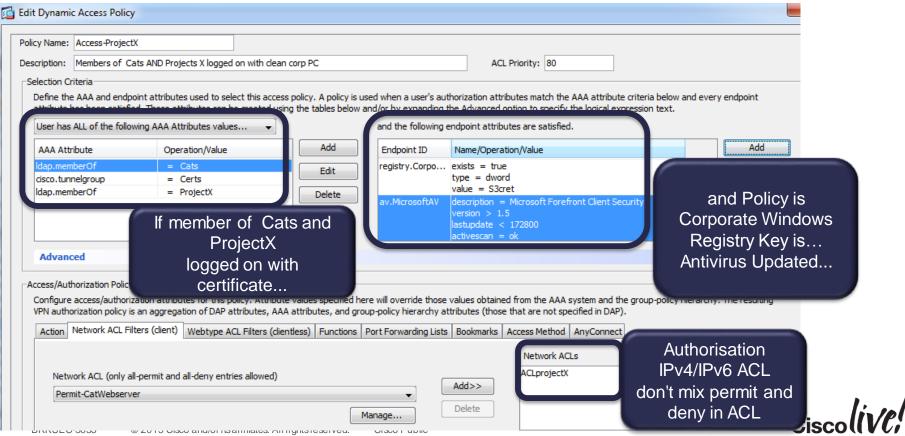

# Default DAP (DfltAccessPolicy)

| <u>Configuration &gt; Remote Access VPN &gt; Network (Client) Access &gt; Dynamic Access Policies</u> |                         |                     |                                                  |  |  |  |
|----------------------------------------------------------------------------------------------------|-------------------------|---------------------|--------------------------------------------------|--|--|--|
| ACL Priority                                                                                          | Name                    | Network ACL List    | Description                                      |  |  |  |
| 90                                                                                                    | ITsupport Access        | RDP-to-Everything   | IT support Access with RDP                       |  |  |  |
| 80                                                                                                    | Access-ProjectX         | ACLprojectX         | Members of Cats AND Projects X logged on with d  |  |  |  |
| 70                                                                                                    | Access to Rat Webserver | Permit-RatWebserver | Allow access to Rat Webserver to members of Rats |  |  |  |

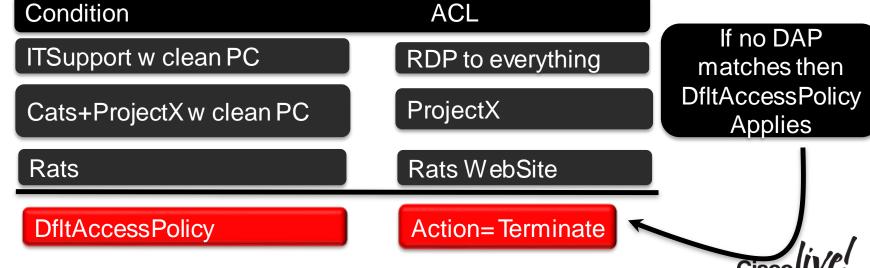

DfltAccessPolicy

# DAP Grows On You! (DAP accumulates)

| Configuration > Remote Access VPN > Network (Client) Access > Dynamic Access Policies |                         |                     |                                                  |  |  |  |
|---------------------------------------------------------------------------------------|-------------------------|---------------------|--------------------------------------------------|--|--|--|
| ACL Priority                                                                          | Name                    | Network ACL List    | Description                                      |  |  |  |
| 90                                                                                    | ITsupport Access        | RDP-to-Everything   | IT support Access with RDP                       |  |  |  |
| 80                                                                                    | Access-ProjectX         | ACLprojectX         | Members of Cats AND Projects X logged on with cl |  |  |  |
| 70                                                                                    | Access to Rat Webserver | Permit-RatWebserver | Allow access to Rat Webserver to members of Rats |  |  |  |
| -                                                                                     | DfltAccessPolicy        |                     |                                                  |  |  |  |

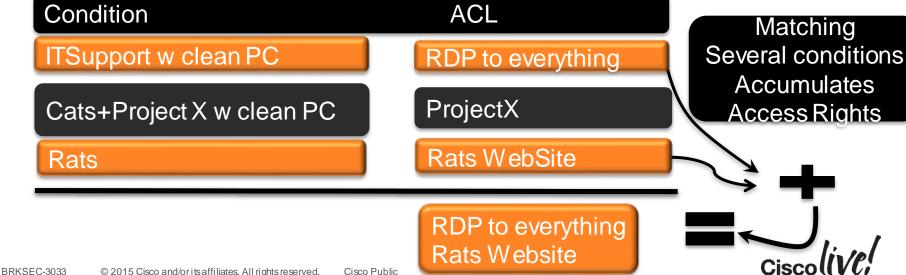

#### The Power of DAP

- Very flexible mapping to multiple "memberOf"
  - Example : 4 groups in Directory
  - A user may be a member of 0 to 4 groups : 16 combinations (2)

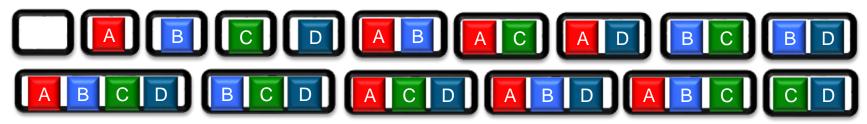

Quiz: How many DAP policies do you need to cover the 16 combinations?

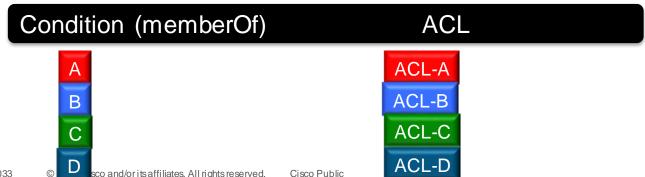

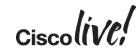

### **DAP** with Quarantine

- Possible to create a DAP (with ACL) that gives a user limited access to the network to remediate posture, after which he can "reconnect".
- Used together with "Advanced Endpoint Assessment"
- Remember that DAP accumulates ACL privileges (if other DAPs are matched user may still get full access to the network).

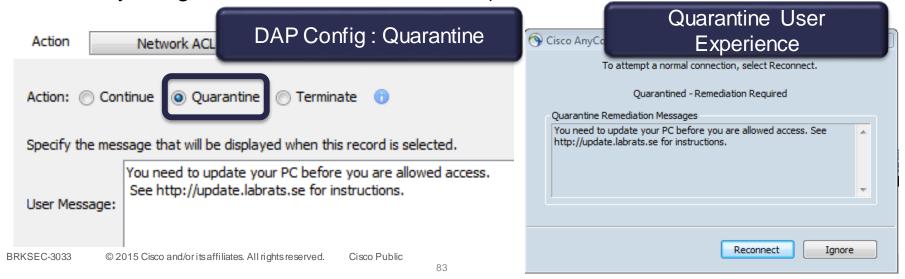

## DAP for Mobile Devices (iOS, Android)

#### "Mobile Posture Assessment"

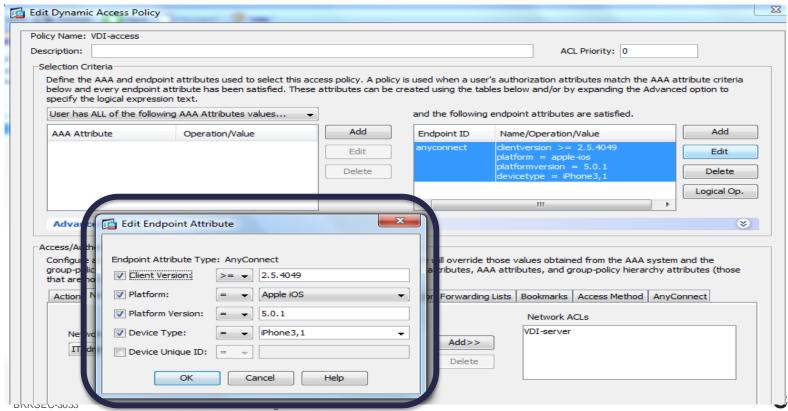

#### DAP with LUA

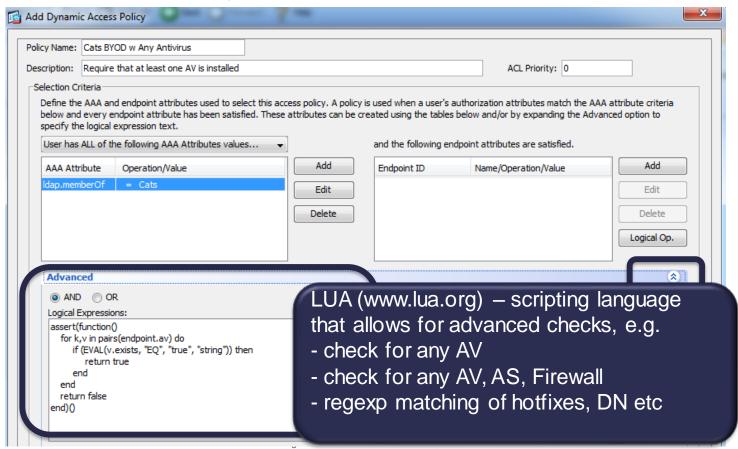

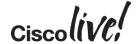

# LUA Examples

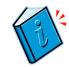

```
assert(function()
    function check(antix)
       if (type(antix) == "table") then
         for k,v in pairs(antix) do
            if (EVAL(v.exists, "EQ", "true", "string")) then
              return true
            end
                                                              Check for Any Antivirus, Firewall or
         end
                                                                          AntiSpyWare
       end
       return false
    end
    return (check(endpoint.av) or check(endpoint.fw) or check(endpoint.as))
  end)()
```

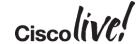

# LUA checks that user connects with the "right" device

- Problem: A user with admin privileges may move a cert (and the private keys) from an "approved" device to a non-approved.
- LUA can detect this by comparing device ID signaled by AnyConnect with
  - name in certificate (if certificate contains device ID)
  - an attribute from LDAP lookup (requires device IDs to be stored in LDAP server)

EVAL(endpoint.anyconnect.deviceuniqueid, "EQ", aaa.ldap.mobileid, "caseless")

Device ID as signaled by AnyConnect "Mobile Posture"

Attribute read from LDAP (where mobile ID is stored in attribute "mobileid")

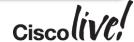

# Troubleshooting DAP: debug dap trace

```
DAP_TRACE: DAP_open: B09086B0
DAP_TRACE: DAP_add_CSD: csd_token = [2441266B55C307BA5BEB70E5]
.....

DAP_TRACE: Username: scratchy@labrats.se, aaa.ldap.logonCount = 15
DAP_TRACE: Username: scratchy@labrats.se, aaa.ldap.sAMAccountName = scratchy
.....

DAP_TRACE:
dap_install_endpoint_data_to_lua:endpoint.as["MicrosoftAS"].description="Windows Defender"
DAP_TRACE: name = endpoint.as["MicrosoftAS"].description, value = "Windows Defender"
DAP_TRACE:dap_install_endpoint_data_to_lua:endpoint.as["MicrosoftAS"].version="6.1.7600.16385"
DAP_TRACE: name = endpoint.as["MicrosoftAS"].version, value = "6.1.7600.16385"
.....

DAP_TRACE: name = endpoint.os.hotfix["KB2654428"], value = "true"
```

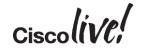

DAP\_TRACE: name = endpoint.os.hotfix["KB2656373"], value = "true"

DAP\_TRACE: dap\_install\_endpoint\_data\_to\_lua:endpoint.os.hotfix["KB2656373"]="true"

# Troubleshooting DAP: Monitoring

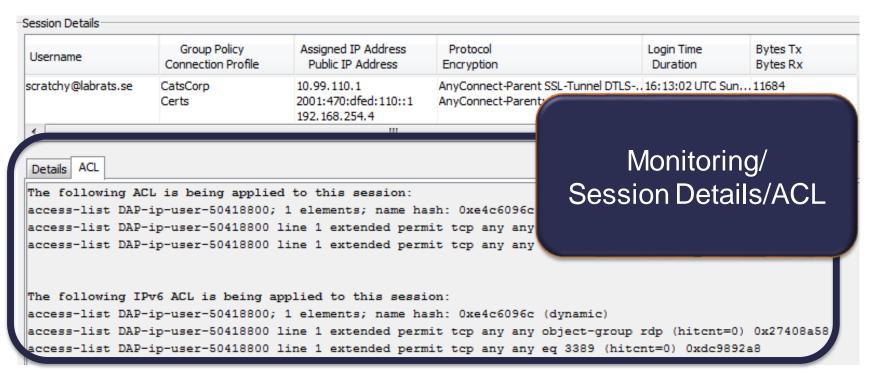

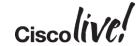

# Troubleshooting DAP: Syslog

- Debug DAP trace not always practical in production
  - too much info [pre 9.x]
  - no filtering on username
- Syslog Message with good DAP info: username and selected DAP records

%ASA-6-734001: DAP: User **scratchy@labrats.se**, Addr 192.168.254.4, Connection AnyConnect: The following DAP records were selected for this connection: **ITsupport Access** 

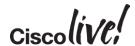

# Troubleshooting Hostscan Component

Enable Debugging level at ASDM, then rerun test on problematic client

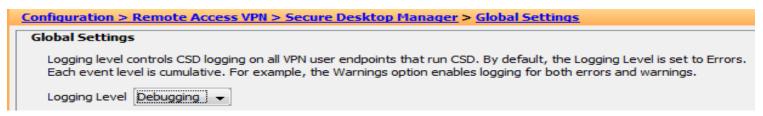

- Check Host Scan log files on problematic client
  - libcsd.log
  - cscan.log, detailed posture attributes
- These are located at
  - Windows %LOCALAPPDATA%\Cisco\Cisco HostScan\log
  - MAC/Linux : ~/.cisco/hostscan/log/
- Examine Windows Event logs

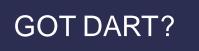

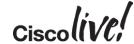

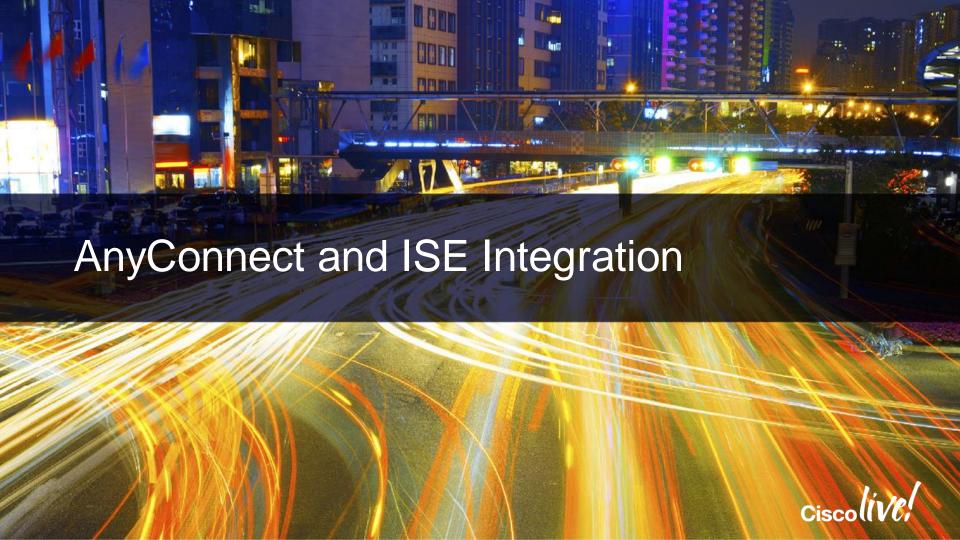

#### Secure Unified Access

Profiling & Device Inventory

Desktop Posture Checking and Remediation

3<sup>rd</sup> Party Mobile Device Management

3<sup>rd</sup> Party Information Sharing

Unified Control of all Access

Flexible Directory Integration

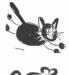

VPN

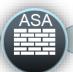

Internal Resources

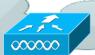

Wired/ Wireless

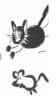

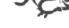

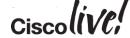

# ASA Configuration of ISE Server

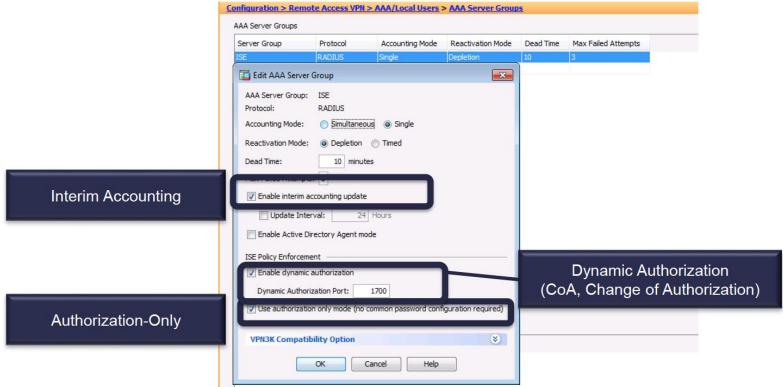

# **ASA Authorisation Options**

- IETF Class Attribute
  - Map to Group Policy where Filter ACL, VLAN restriction etc. defined
- IETF Filter ID Attribute
  - Map to ACL pre-defined on ASA
- DAP (Dynamic Access Policy) specifying ACL
- Downloading ACL (dACL)
  - ACL defined on ISE and downloaded with RADIUS to ASA
- Security Group Tag (SGT)

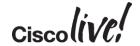

#### ACLs Downloaded to ASA

- Other ACL options: Group Policy, DAP, Filter-ID, dACL
  - applied from different places in GUI, separate from main Firewall Ruleset
  - applied from RADIUS (Filter-ID)

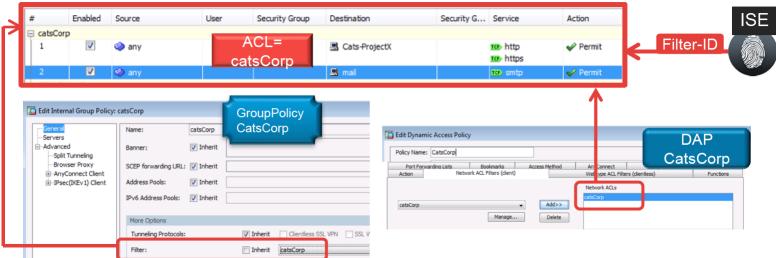

## Consolidated Stateful Access Policy

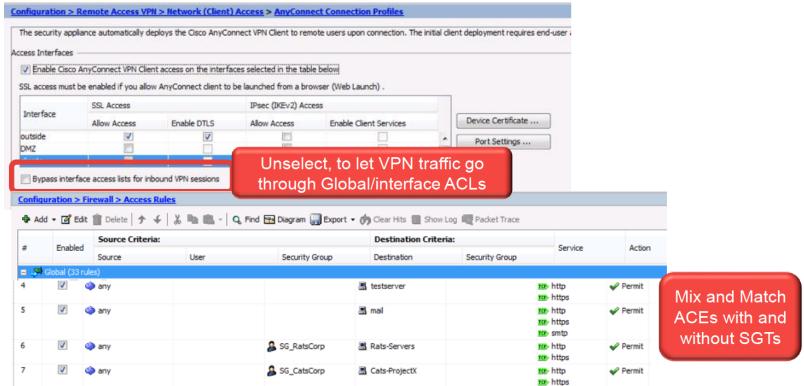

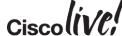

# Secure Group Tagging Authorisation

- ISE assigns SGTs to client session
- SGT used by ASA terminating Remote Access for policy enforcement
- ...and/or enforced by downstream device (e.g. ASA or Nexus in DC)
  - SGT info propagated by SXP or native SGT tagging (ASA 9.3.2)

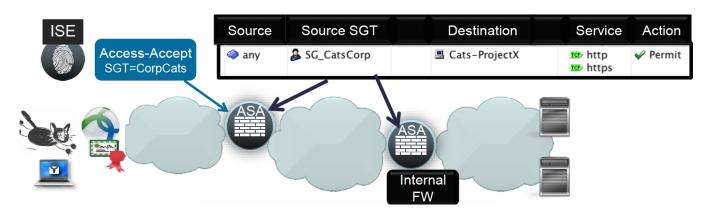

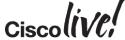

#### **SGT Benefits**

- De-coupling ip addressing from security
- Adding context (corporate device, AD group, posture status) to Firewall Rules
- Easy to configure same policy for VPN, Wired, Wireless
- ASA RA config: Consolidated, Stateful Security Policy.

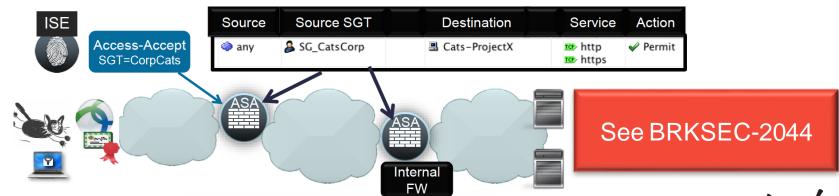

# AnyConnect ISE Posture Module

- Windows and MAC
- Checks and Remediates Posture
  - Works on campus (wired, wireless 802.1X)
  - Works with AnyConnect VPN
- Software and XML config file provisioned from
  - ASA
  - ISE or
  - via Desktop Management System
- Requires Compliance Module provisioned from
  - ISE or
  - via Desktop Management System

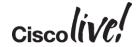

# Desktop Posture Assessment

| Agent Listing               | Windows<br>AnyConnect / NAC Agent | MAC OSX<br>AnyConnect / NAC Agent |  |  |  |
|-----------------------------|-----------------------------------|-----------------------------------|--|--|--|
| Client Provisioned by ISE   |                                   |                                   |  |  |  |
| Posture Assessment          |                                   |                                   |  |  |  |
| Microsoft Updates           |                                   | Not Applicable                    |  |  |  |
| Service Packs               |                                   |                                   |  |  |  |
| Hotfixes                    |                                   |                                   |  |  |  |
| OS / Browser Versions       |                                   |                                   |  |  |  |
| AntiVirus                   |                                   |                                   |  |  |  |
| Installation / Signatures   |                                   |                                   |  |  |  |
| AntiSpyware                 |                                   |                                   |  |  |  |
| Installation / Signatures   |                                   |                                   |  |  |  |
| File Data                   |                                   |                                   |  |  |  |
| Services                    |                                   | Not Available                     |  |  |  |
| Application / Processes     |                                   | NOT AVAIIADIE                     |  |  |  |
| Registry Keys               |                                   |                                   |  |  |  |
| Posture Remediation         |                                   |                                   |  |  |  |
| Passive Re-Assessment (PRA) |                                   |                                   |  |  |  |

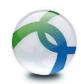

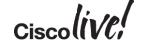

## AnyConnect ISE Posture Flow

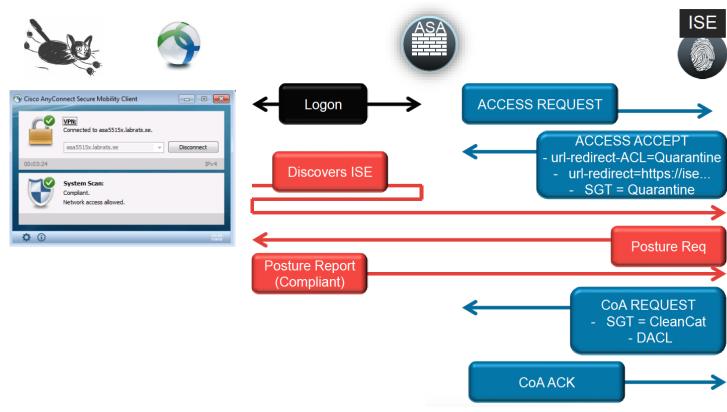

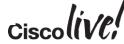

# ASA Configuration Requirement

- Configure a standalone ACL
  - permit means redirect traffic to ISE (default)
  - deny means do not redirect: this is traffic to ISE itself, traffic to remediation servers...
  - name of ACL must match RADIUS attribute "url-redirect-acl" signaled by ISE

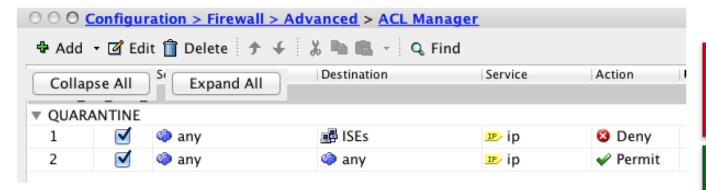

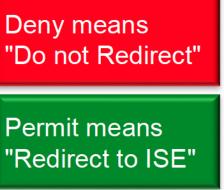

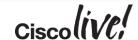

## pxGrid with ISE

- ISE knows identity, device, posture status, authentication method for everything
- ISE shares info via pxGrid

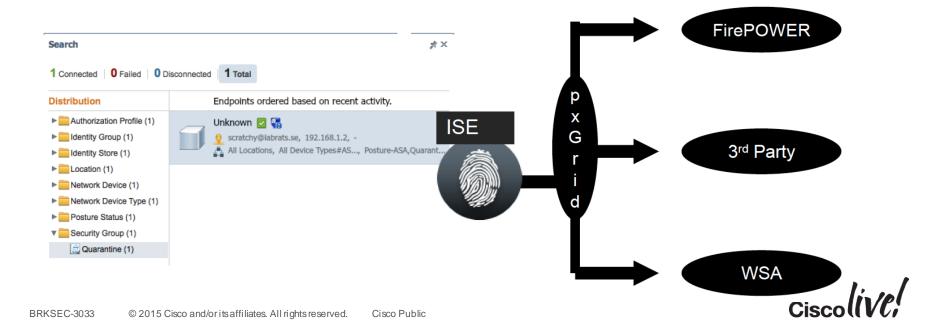

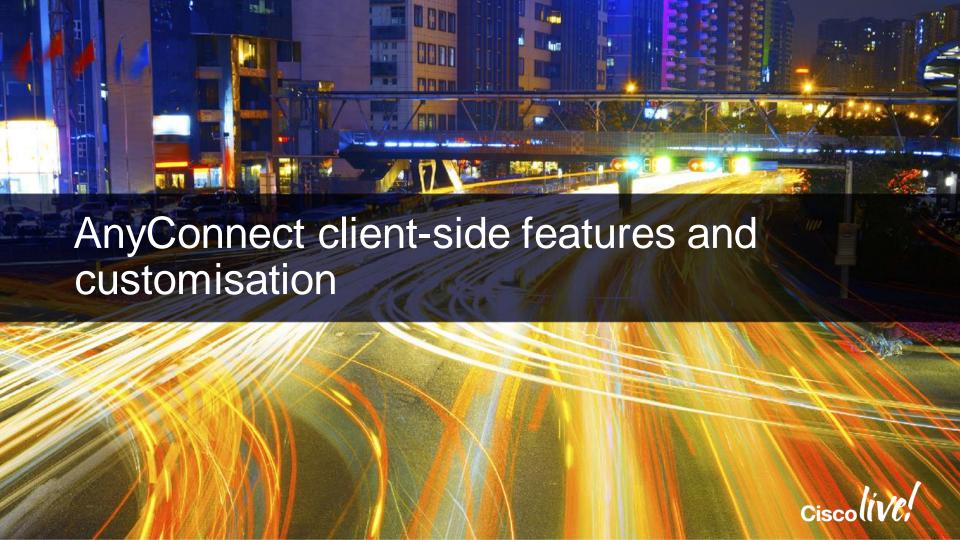

# (No) Split Tunnelling Policy

Defined in Group Policy: whether to allow traffic outside of the tunnel

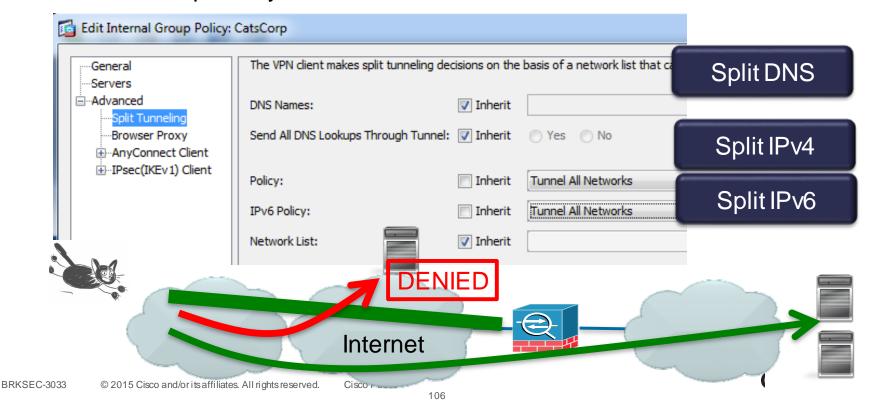

# Note on Split Tunnelling Policy for Mobile Devices

 Even with no Split Tunnelling (Tunnel All Networks), certain traffic from mobile devices (e.g. iTunes) goes outside the tunnel

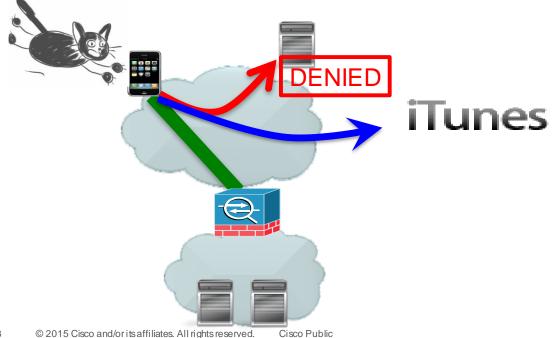

# Split Tunnelling Example (IPv4 and IPv6)

€ 2010 Oloco ana/orno anniateo. Annighto received.

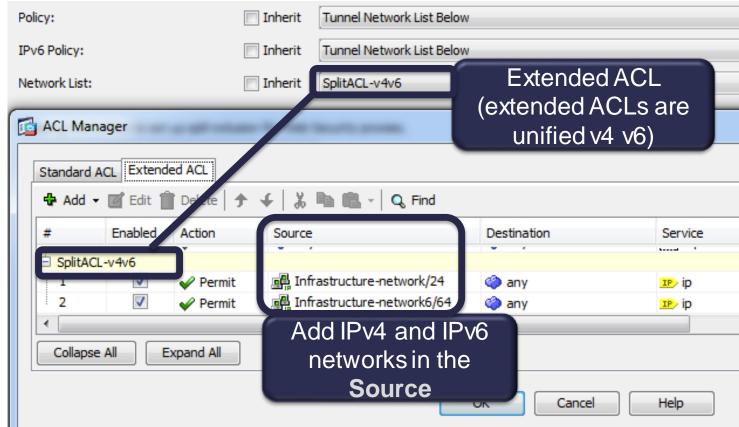

## No Split Tunnelling but Allow Local LAN Access

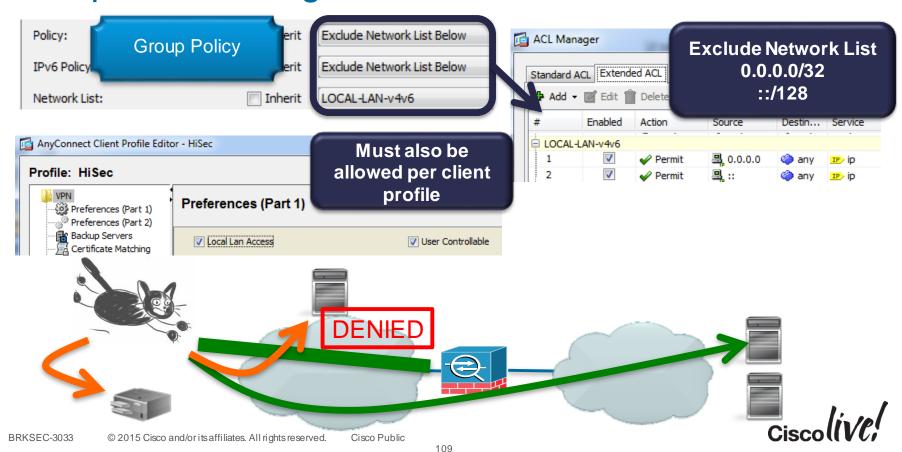

# Seamless Security with Always-On

- Force (some) users to always be connected over VPN when off-premises
  - works on Windows, MAC
- Objective #1: Increased Security if surfing out via Enterprise Proxy
  - WCCP or Explicitly Proxy (centrally configured at ASA)
- Objective #2 : Seamless, simple user experience
  - Automatic Connection, "I am always at work"

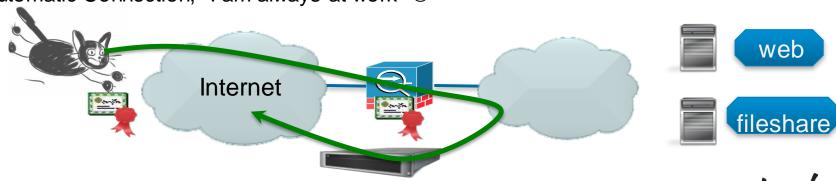

# AnyConnect Client Profile with Always-On

AnyConnect Client Profile

- Define conditions for Trusted Network
   Detection (DNS Servers and Domain)
- Define Always-On (don't forget Server List)
- Connection Failure PolicyOpen or Closed
  - Balance Security
     Requirements vs. Risk of No Network...
  - If Closed, specify if traffic will be allowed for X minutes if Captive Portal is detected
  - "Last VPN Local Resource Rules": Last Client Firewall

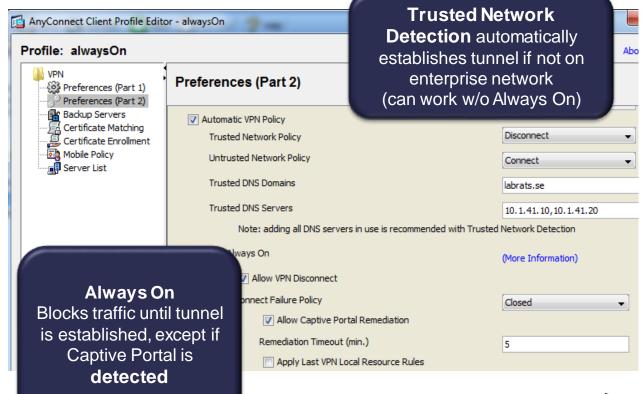

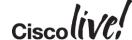

# Disabling Always-On with DAP

- Always-On can be disabled by DAP
- AnyConnect will remember this setting when disconnected

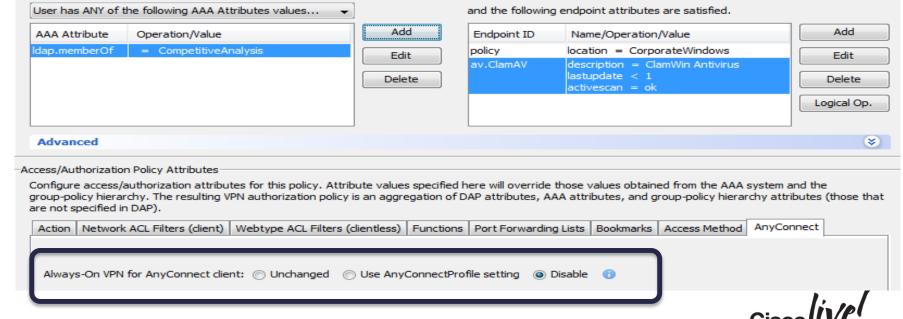

# Always-On and Strict Certificate Trust

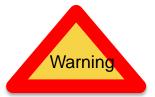

- With Always-On, AnyConnect always applies strict certificate trust (regardless of the localpolicy file)
- With Always-On, AnyConnect blocks outgoing traffic to all destinations other than the ASAs in the server-list of the client profile (and DNS and DHCP)
- If the CRL of ASA certificate has expired, the client will not be able to retrieve a new CRL, and connection will fail in previous versions of AnyConnect

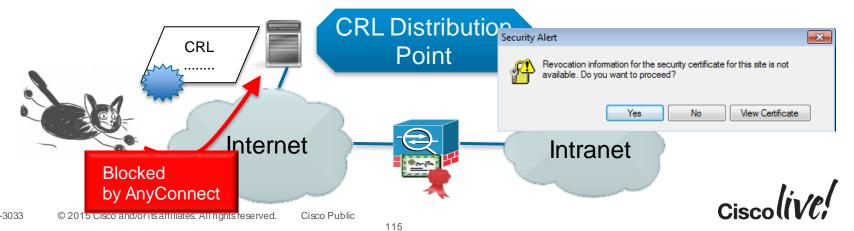

# Always On Does Not Work for Mobile Devices

- Forcing Always-On not possible due to lack of OS APIs
  - ... vendor considerations for battery life, security
- Trusted Network Detection (TND) for Android
- On Demand VPN for iOS

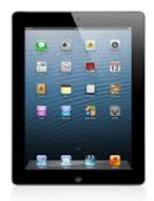

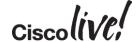

# On Demand VPN for iOS - Configuration

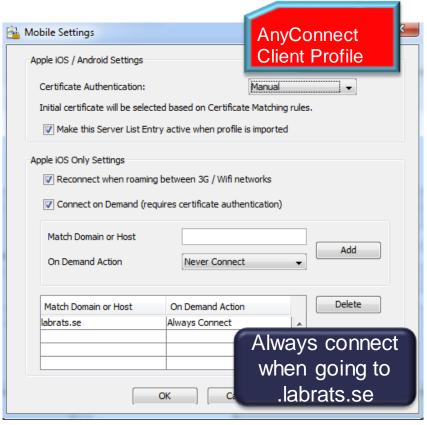

- VPN automatically connected when traffic directed to predefined domain
- Requires client certificate
- Configured in Client Profile/Server List/Additional Mobile Only Settings

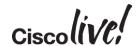

# On Demand VPN for iOS – User Experience

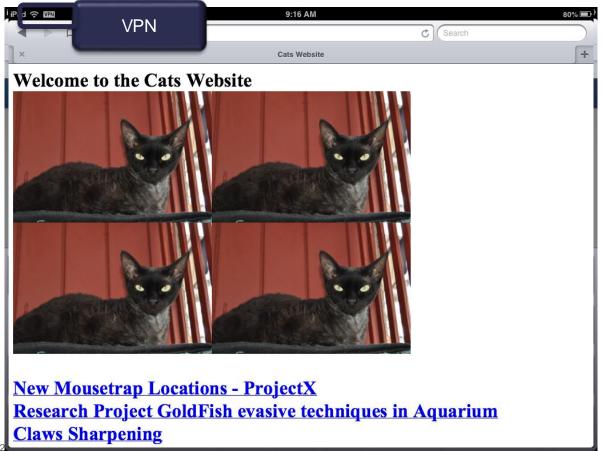

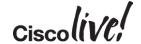

# Per-App VPN

- Available for iOS 7.0+, Samsung Knox, Generic Android 5.0+
- Allows for tunnelling specified subset of apps through one AnyConnect tunnel
  - save resources : don't Netflix over VPN tunnel
  - security: don't allow non enterprise apps on enterprise network
- Configured via DAP
- Works with or without an Enterprise MDM

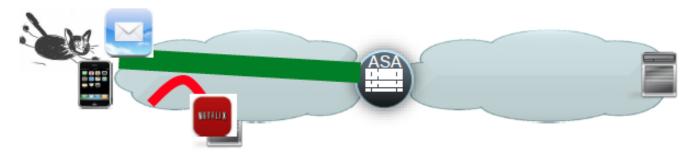

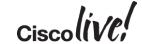

# Per-app VPN Example - Android

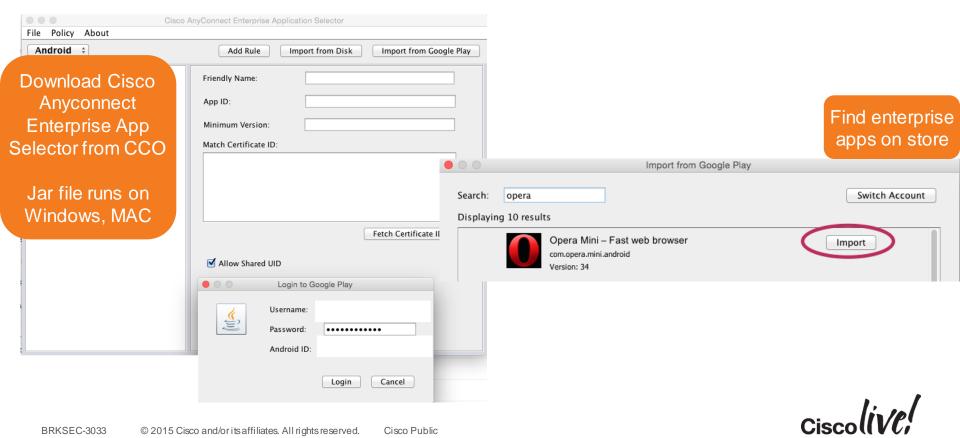

# Per-app VPN Example - Android

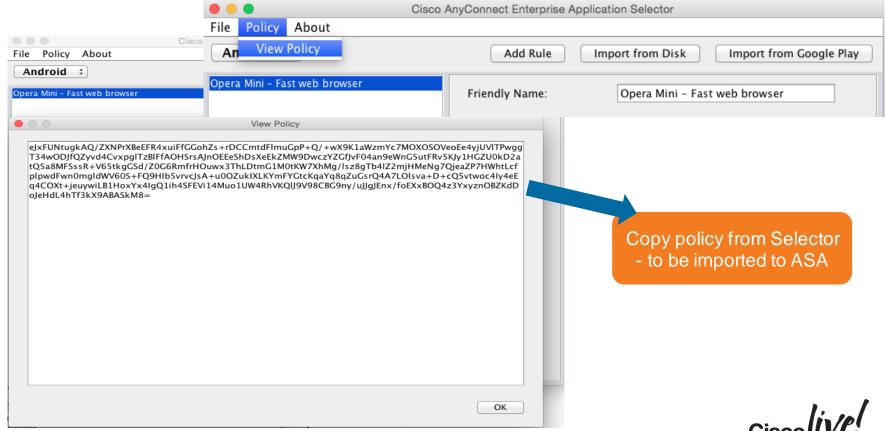

# Per-app VPN Example - Android

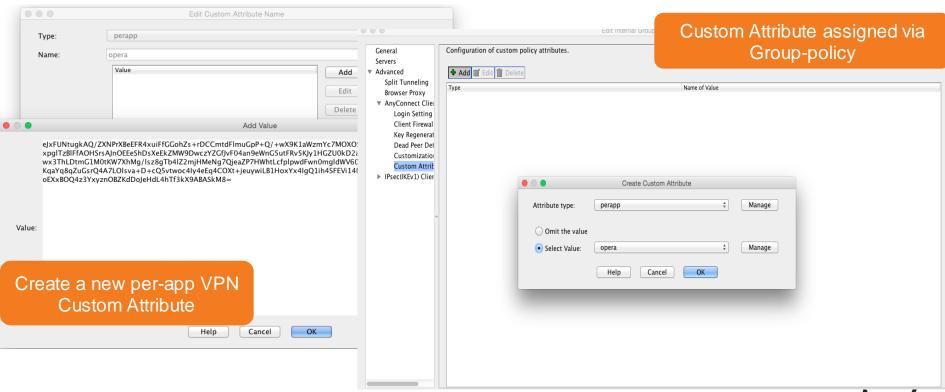

# Seamless Office Experience by Start-Before-Logon

- Allows (some) Windows users to connect VPN before logging into computer
- Why? Allow domain-logon, GPOs, logon-scripts, change passwords, etc...
- Can be used with or without Always-On

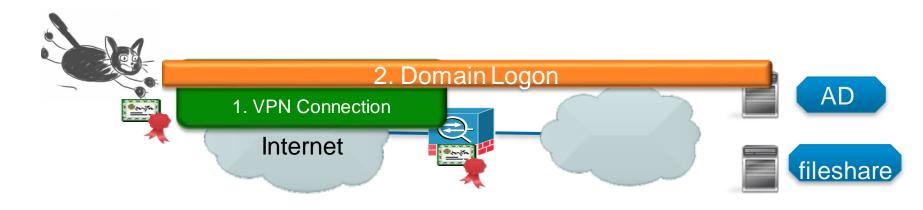

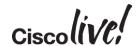

# Configuring SBL in Client Profile

May make it user controllable

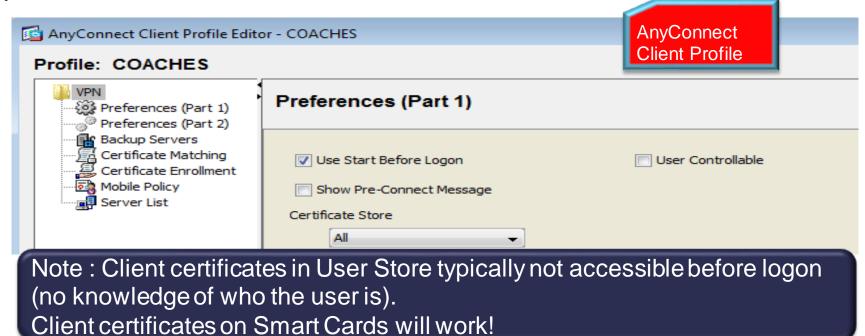

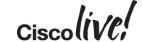

# SBL User Experience

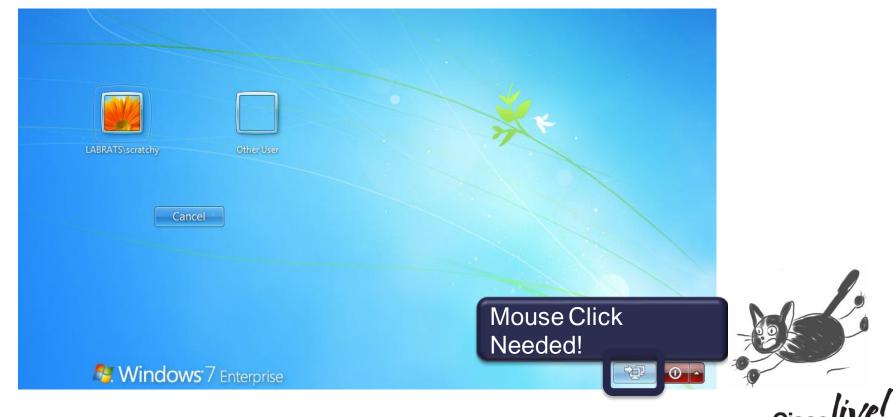

# SBL User Experience with Smart Cards (2)

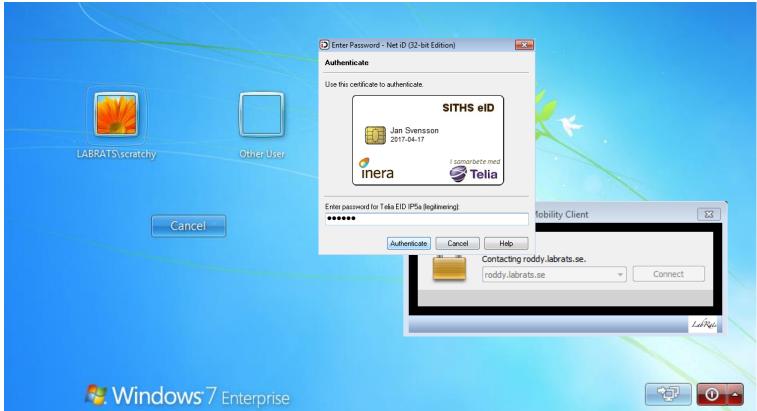

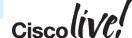

# SBL User Experience with Smartcards (3)

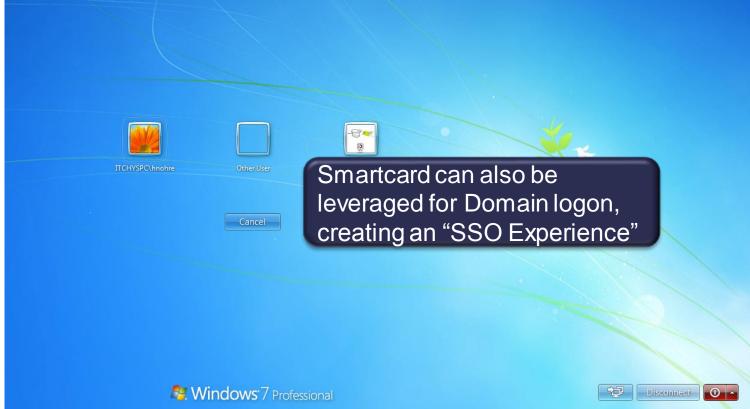

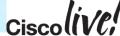

# Running Scripts after Connect and Disconnect

- Runs a predefined script when (some) users connect to (or disconnect from VPN)
- Any native script language understood by client (\*.vbs, \*.sh etc)
- Script can be downloaded from ASA, or distributed by some other means
- Why?
  - Allow mapping of drives, GPO-update when SBL is not possible (e.g. behind a captive portal).
  - Also works on non domain members, including MAC, Linux

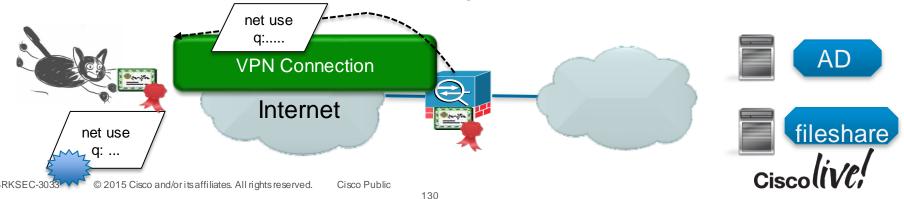

# Configuring Scripting

- Enable Scripting in AnyConnect Client Profile
- Optionally: Import script to ASA for download to all clients
- Alternatively, use other means of putting the script in the script directory for desired clients

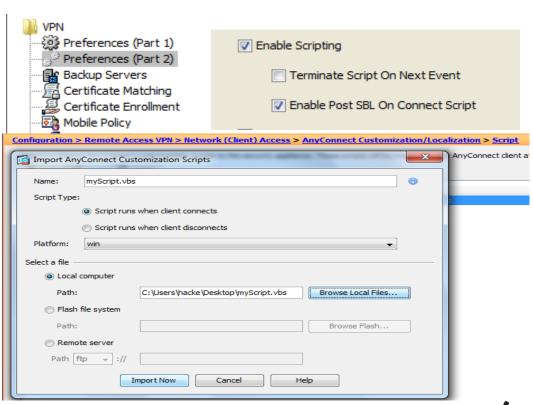

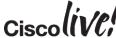

#### On the Client: The Scripts Folder

- AnyConnect executes the script in the folder that starts with "OnConnect"/"OnDisconnect" after VPN connection/disconnection
- Only one script is executed, but that script can launch other scripts
- Troubleshooting:
  - Check that script exists in folder and that AnyConnect Profile allows scripting.
  - Check that script executes ok when invoked from local machine (permissions etc).

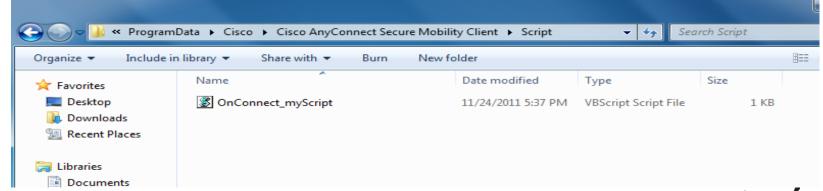

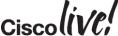

#### Conclusion

- Secure Client with a Seamless User Experience
- Strong authentication and Granular Access Control with AAA and DAP
- Consider using ISE for Unified Access (VPN, Wired, Wireless)
- Find Balance between Requirements and Complexity (testing, maintenance)
- Good security and networking skills are essential, but also knowledge of adjacent technologies such as Active Directory, LDAP and PKI, ISE... as well as different client platforms

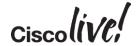

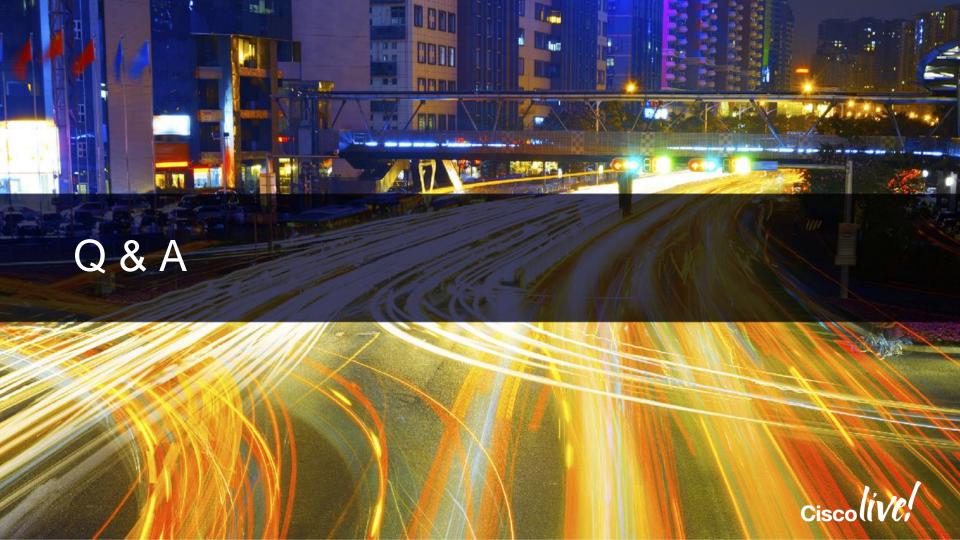

#### Complete Your Online Session Evaluation

#### Give us your feedback and receive a Cisco Live 2015 T-Shirt!

Complete your Overall Event Survey and 5 Session Evaluations.

- Directly from your mobile device on the Cisco Live Mobile App
- By visiting the Cisco Live Mobile Site http://showcase.genie-connect.com/clmelbourne2015
- Visit any Cisco Live Internet Station located throughout the venue

T-Shirts can be collected in the World of Solutions on Friday 20 March 12:00pm - 2:00pm

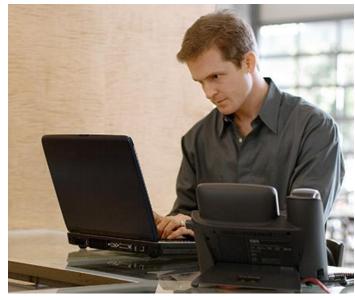

Learn online with Cisco Live! Visit us online after the conference for full access to session videos and presentations. www.CiscoLiveAPAC.com

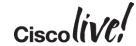

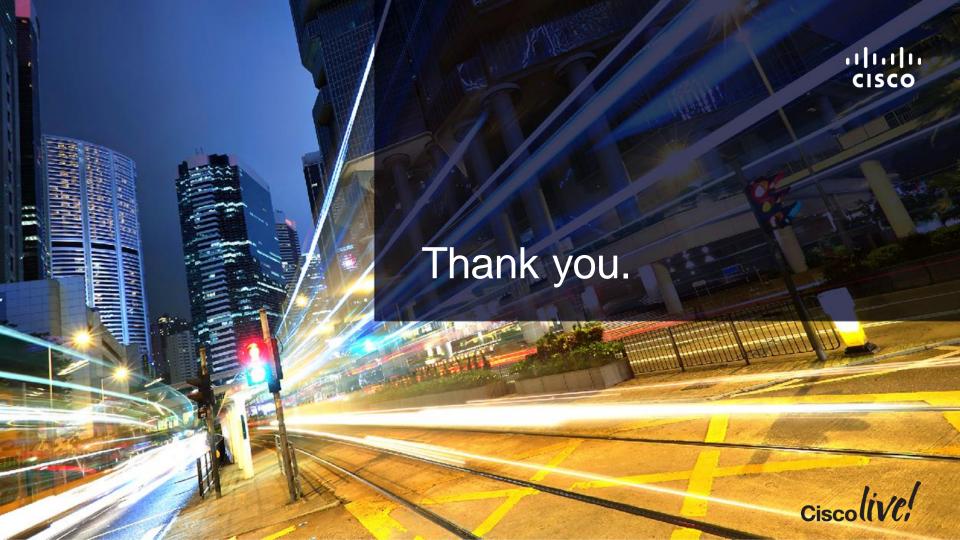

#